# **Easy UPS 3L Funzionamento**

#### **2/2023**

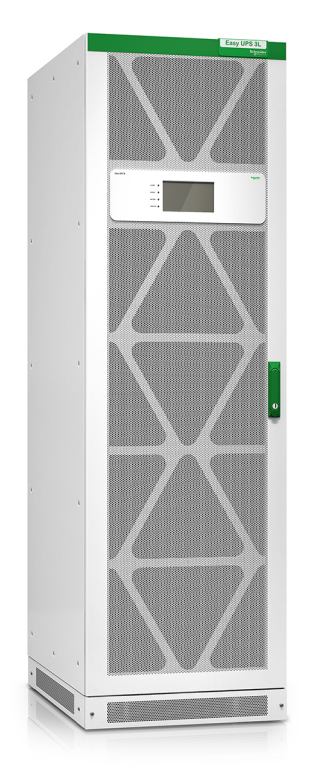

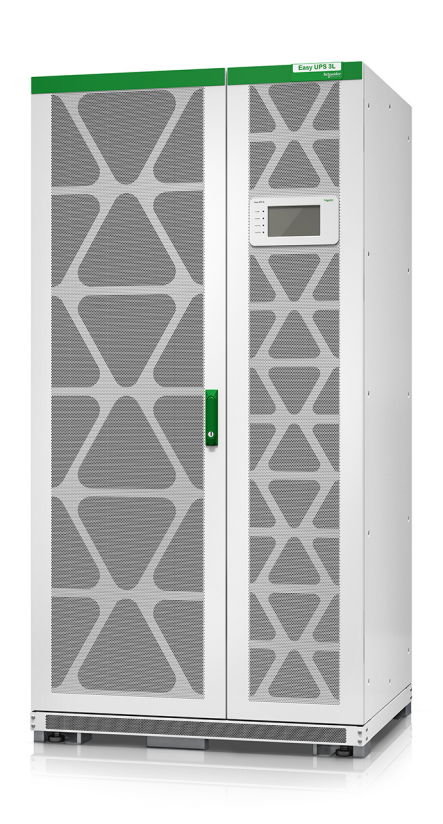

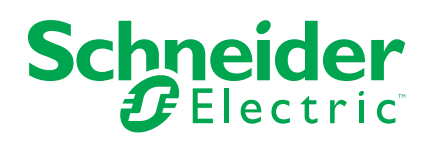

# **Informazioni di carattere legale**

Le informazioni contenute nel presente documento contengono descrizioni generali, caratteristiche tecniche e/o raccomandazioni relative ai prodotti/soluzioni.

Il presente documento non è inteso come sostituto di uno studio dettagliato o piano schematico o sviluppo specifico del sito e operativo. Non deve essere utilizzato per determinare idoneità o affidabilità dei prodotti/soluzioni per applicazioni specifiche dell'utente. Spetta a ciascun utente eseguire o nominare un esperto professionista di sua scelta (integratore, specialista o simile) per eseguire un'analisi del rischio completa e appropriata, valutazione e test dei prodotti/soluzioni in relazione all'uso o all'applicazione specifica.

Il marchio Schneider Electric e qualsiasi altro marchio registrato di Schneider Electric SE e delle sue consociate citati nel presente documento sono di proprietà di Schneider Electric SE o delle sue consociate. Tutti gli altri marchi possono essere marchi registrati dei rispettivi proprietari.

Il presente documento e il relativo contenuto sono protetti dalle leggi vigenti sul copyright e vengono forniti esclusivamente a titolo informativo. Si fa divieto di riprodurre o trasmettere il presente documento o parte di esso, in qualsiasi formato e con qualsiasi metodo (elettronico, meccanico, fotocopia, registrazione o altro modo), per qualsiasi scopo, senza previa autorizzazione scritta di Schneider Electric.

Schneider Electric non concede alcun diritto o licenza per uso commerciale del documento e del relativo contenuto, a eccezione di una licenza personale e non esclusiva per consultarli "così come sono".

Schneider Electric si riserva il diritto di apportare modifiche o aggiornamenti relativi al presente documento o ai suoi contenuti o al formato in qualsiasi momento senza preavviso.

**Nella misura in cui sia consentito dalla legge vigente, Schneider Electric e le sue consociate non si assumono alcuna responsabilità od obbligo per eventuali errori od omissioni nel contenuto informativo del presente materiale, o per qualsiasi utilizzo non previsto o improprio delle informazioni ivi contenute.**

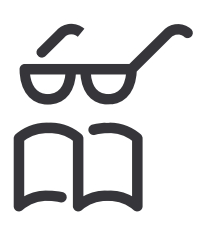

**Trova i manuali qui:**

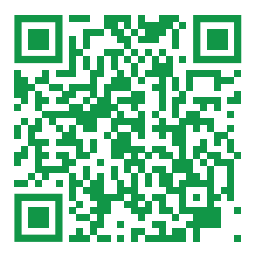

*https://www.productinfo.schneider-electric.com/easyups3l/*

# **Sommario**

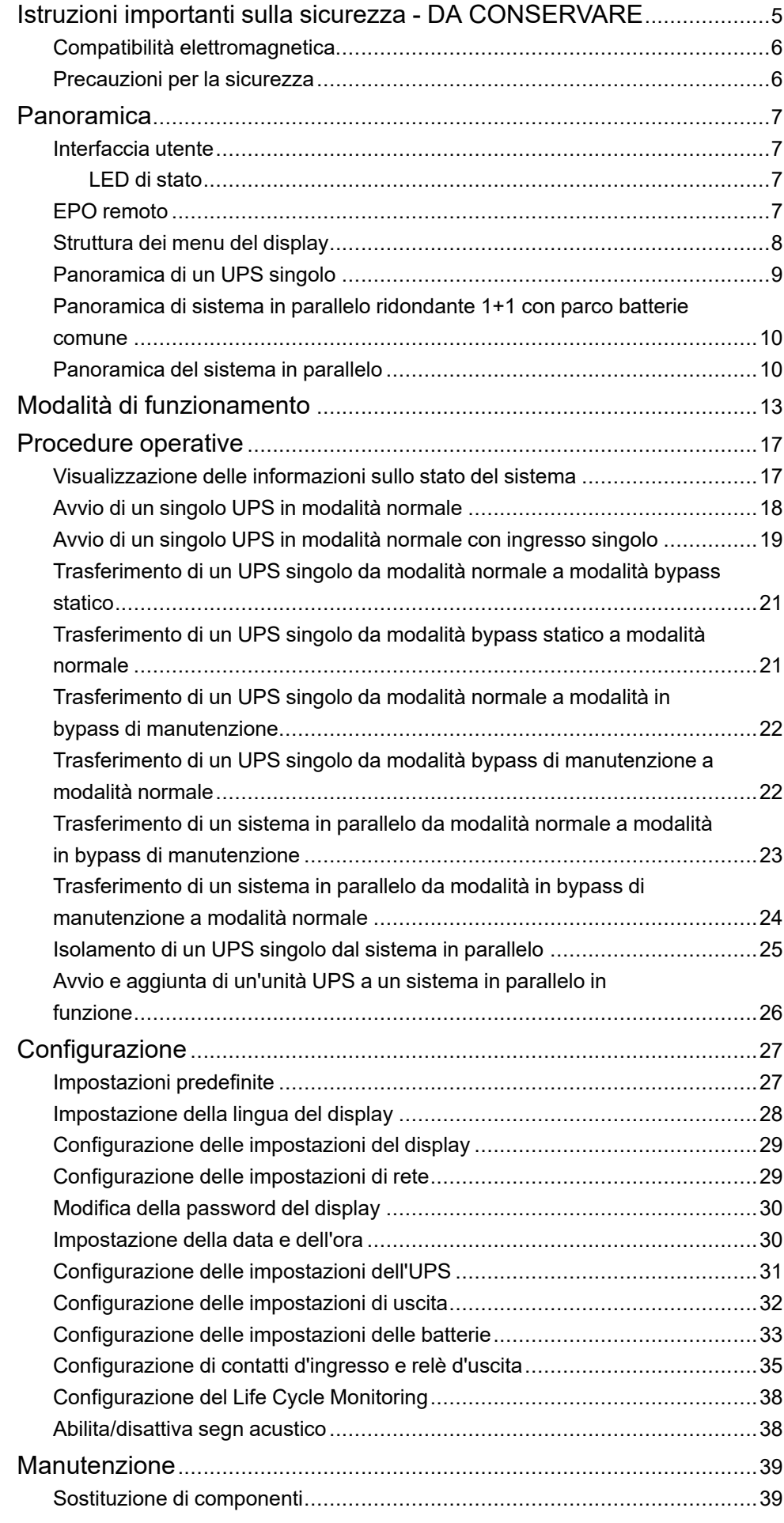

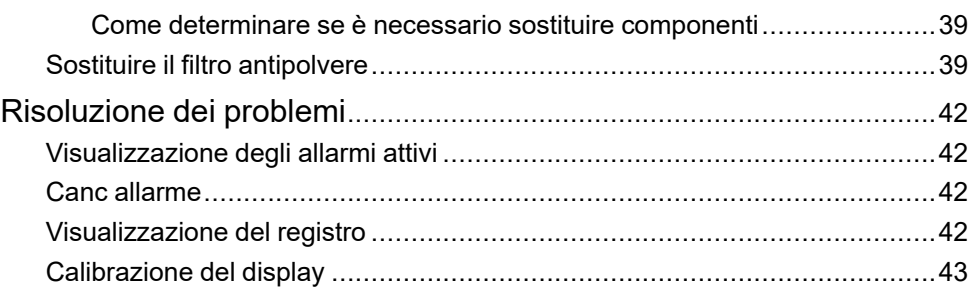

# <span id="page-4-0"></span>**Istruzioni importanti sulla sicurezza - DA CONSERVARE**

Leggere attentamente le seguenti istruzioni e osservare l'apparecchiatura in modo da conoscerla prima di provare a installarla, utilizzarla o sottoporla a manutenzione. I seguenti messaggi relativi alla sicurezza possono ricorrere nel presente manuale o sull'apparecchiatura stessa per avvisare di un rischio potenziale o per richiamare l'attenzione su informazioni di chiarimento o semplificazione di una procedura.

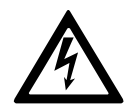

L'aggiunta di questo simbolo a un messaggio "Pericolo" o "Avvertenza" relativo alla sicurezza indica la presenza di un rischio elettrico che potrebbe causare lesioni personali qualora non si seguano le istruzioni.

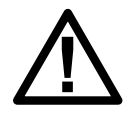

Questo è il simbolo di avviso per la sicurezza. Viene utilizzato per avvisare l'utente della presenza di rischi potenziali di lesioni personali. Rispettare tutti i messaggi relativi alla sicurezza per evitare possibili lesioni o morte.

# **PERICOLO**

**PERICOLO** indica una situazione di pericolo che, se non evitata, **comporta** morte o lesioni gravi.

**Il mancato rispetto di queste istruzioni provocherà morte o gravi infortuni.**

# **AVVERTIMENTO**

**AVVERTENZA** indica una situazione di pericolo che, se non evitata, **potrebbe comportare** morte o lesioni gravi.

**Il mancato rispetto di queste istruzioni può provocare morte, gravi infortuni o danni alle apparecchiature.**

# **ATTENZIONE**

**ATTENZIONE** indica una situazione di pericolo che, se non evitata, **potrebbe comportare** lesioni minori o moderate.

**Il mancato rispetto di queste istruzioni può provocare infortuni o danni alle apparecchiature.**

# *AVVISO*

**AVVISO** viene utilizzato per indicare delle procedure non correlate a lesioni fisiche. Il simbolo di avviso per la sicurezza non deve essere utilizzato con questo tipo di messaggi relativi alla sicurezza.

**Il mancato rispetto di queste istruzioni può provocare danni alle apparecchiature.**

### **Nota**

Le operazioni di installazione, utilizzo, riparazione e manutenzione di apparecchiature elettriche devono essere effettuate esclusivamente da personale qualificato. Schneider Electric non si assume alcuna responsabilità per conseguenze derivanti dall'utilizzo del presente materiale.

Una persona qualificata è un soggetto che ha capacità e competenze in relazione alla costruzione, l'installazione e il funzionamento di apparecchiature elettriche e ha ricevuto una formazione in materia di sicurezza per riconoscere ed evitare i rischi derivanti da tali attività.

Secondo la norma IEC 62040-1: "Sistemi statici di continuità (UPS) - Parte 1: Requisiti di sicurezza", questa apparecchiatura, compreso l'accesso alla batteria, deve essere controllata, installata e sottoposta a manutenzione da una persona qualificata.

La persona qualificata è una persona con un'istruzione e un'esperienza tali da consentirle di percepire i rischi e di evitare i pericoli che l'apparecchiatura può causare (riferimento a IEC 62040-1, sezione 3.102).

### <span id="page-5-0"></span>**Compatibilità elettromagnetica**

#### *AVVISO*

#### **PERICOLO DI DISTURBI ELETTROMAGNETICI**

Questo è un prodotto di categoria C3 in base a IEC 62040-2. Questo è un prodotto per applicazioni commerciali e industriali nel secondo ambiente potrebbero essere necessarie restrizioni d'installazione o misure aggiuntive per evitare anomalie. Per secondo ambiente si intendono tutti i luoghi industriali, commerciali e di industria leggera diversi da quelli residenziali, commerciali e di industria leggera direttamente collegati alla rete pubblica senza l'utilizzo di un trasformatore intermedio a bassa tensione. L'installazione e il cablaggio devono rispondere alle direttive di compatibilità elettromagnetica, quali:

- separazione dei cavi.
- utilizzo di cavi schermati o speciali quando necessario,
- utilizzo di passerella portacavi e supporti di messa a terra in metallo.

**Il mancato rispetto di queste istruzioni può provocare danni alle apparecchiature.**

#### <span id="page-5-1"></span>**Precauzioni per la sicurezza**

#### **AAPERICOLO**

**PERICOLO DI SCOSSE ELETTRICHE, ESPLOSIONE O ARCO ELETTRICO**

Leggere attentamente e attenersi a tutte le istruzioni sulla sicurezza contenute nel presente documento.

**Il mancato rispetto di queste istruzioni provocherà morte o gravi infortuni.**

#### **PERICOLO**

#### **PERICOLO DI SCOSSE ELETTRICHE, ESPLOSIONE O ARCO ELETTRICO**

Non avviare il sistema dopo aver collegato l'UPS all'alimentazione. L'avviamento deve essere eseguito da Schneider Electric.

**Il mancato rispetto di queste istruzioni provocherà morte o gravi infortuni.**

# <span id="page-6-0"></span>**Panoramica**

# <span id="page-6-1"></span>**Interfaccia utente**

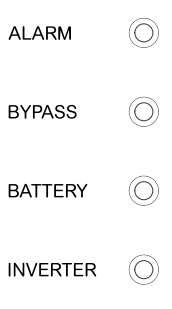

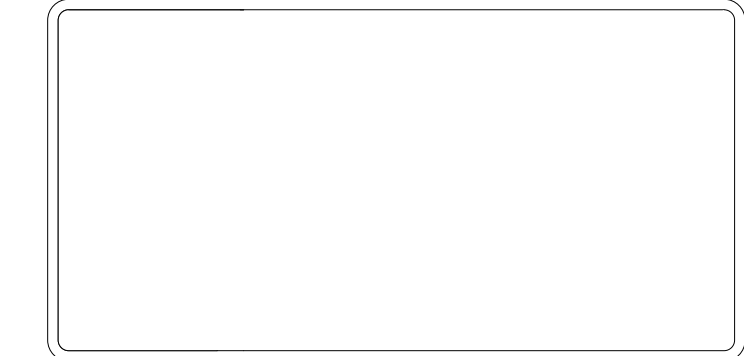

#### <span id="page-6-2"></span>**LED di stato**

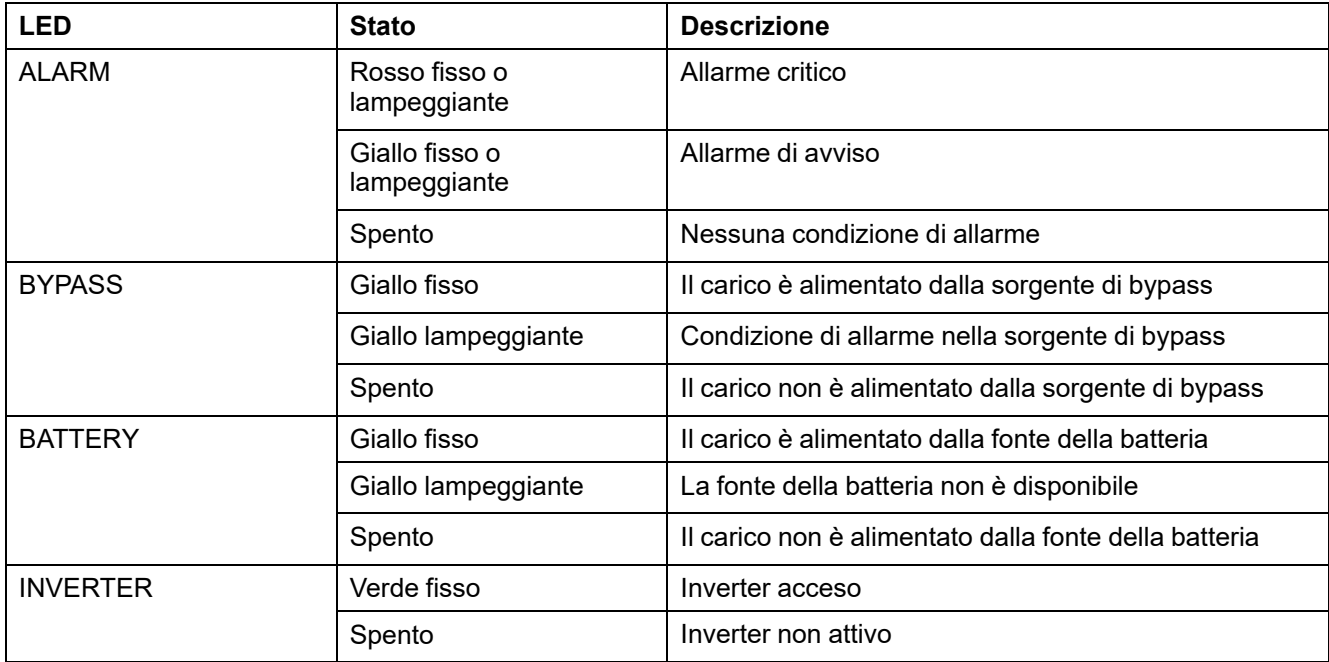

#### <span id="page-6-3"></span>**EPO remoto**

Utilizzare l'EPO remoto solo in caso di emergenza.

Quando l'EPO remoto viene attivato, l'UPS:

- Per impostazione predefinita: spegne raddrizzatore, inverter, caricatore e bypass statico e interrompe l'alimentazione del carico immediatamente, oppure
- Configurabile: passa alla modalità di bypass statico e continua ad alimentare il carico.

### **PERICOLO**

**PERICOLO DI SCOSSE ELETTRICHE, ESPLOSIONE O ARCO ELETTRICO**

Il circuito di controllo dell'UPS resterà attivo dopo l'attivazione dell'EPO remoto se l'input è disponibile.

**Il mancato rispetto di queste istruzioni provocherà morte o gravi infortuni.**

### <span id="page-7-0"></span>**Struttura dei menu del display**

- **Stato**
	- **Ingresso**
	- **Uscita**
	- **Batteria**
	- **Bypass**
	- **Informazioni stato**
	- **Informazioni UPS**
- **Allarmi**
	- **Allarme/i attivo/i**
	- **Attiva segn acustico/Disattiva segn acustico**
	- **Registri**
- **Impostaz**
	- **Impostaz generali**
		- **Impostazioni lingua**
		- **Impostazioni display**
		- **Rete**
		- **Impostazioni password**
		- **Data e ora**
	- **Impostaz Avanzate**
		- **Impostaz sistema**
		- **Impostazioni uscita**
		- **Impostazioni bypass**
		- **Impostaz parallelo**
		- **Impostaz batteria**
		- **Contatti e relè**
- **Servizio**
	- **Calibrazione display**
	- **Impostazioni LCM**
- **Controllo**
	- **Inverter ON/OFF**
		- **Accendi INV singolo**
		- **Spegni INV singolo**
		- **Accendi INV par.**
		- **Spegni INV par.**
	- **Canc allarme/i**
	- **Verifica automatica**
- **Inform**
- **Accesso**
	- **Impostaz**
	- **Ripristina**
	- **Cancella registro**

# <span id="page-8-0"></span>**Panoramica di un UPS singolo**

#### **Sistema con singola rete di alimentazione**

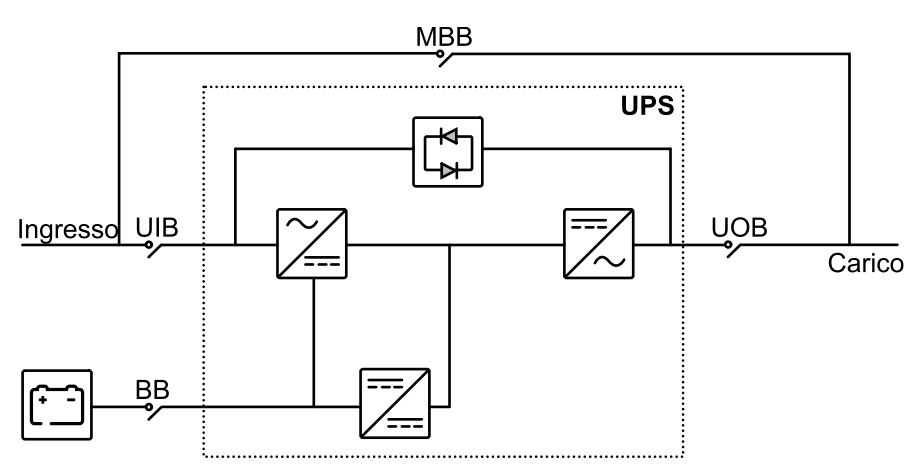

#### **Sistemi con doppia rete di alimentazione**

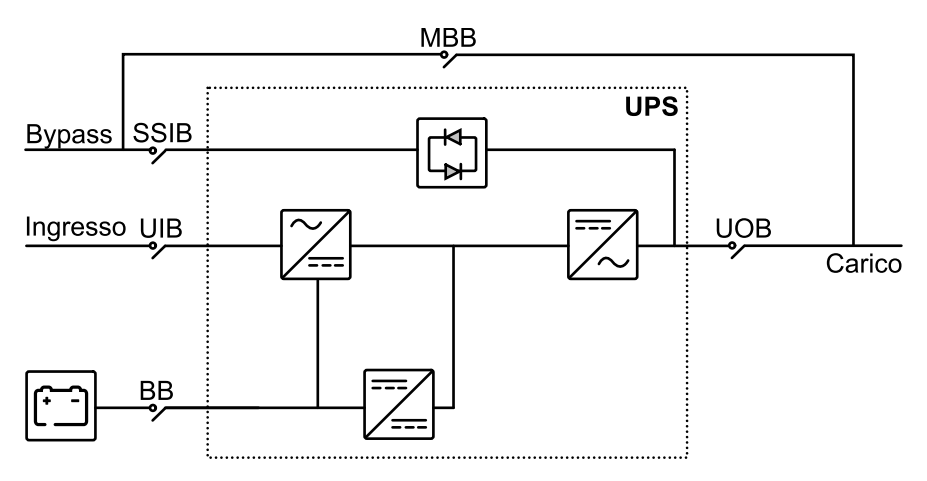

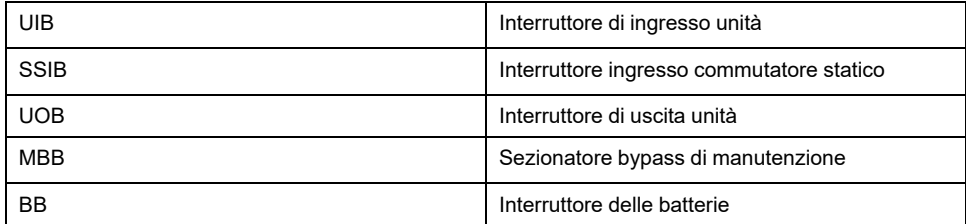

### <span id="page-9-0"></span>**Panoramica di sistema in parallelo ridondante 1+1 con parco batterie comune**

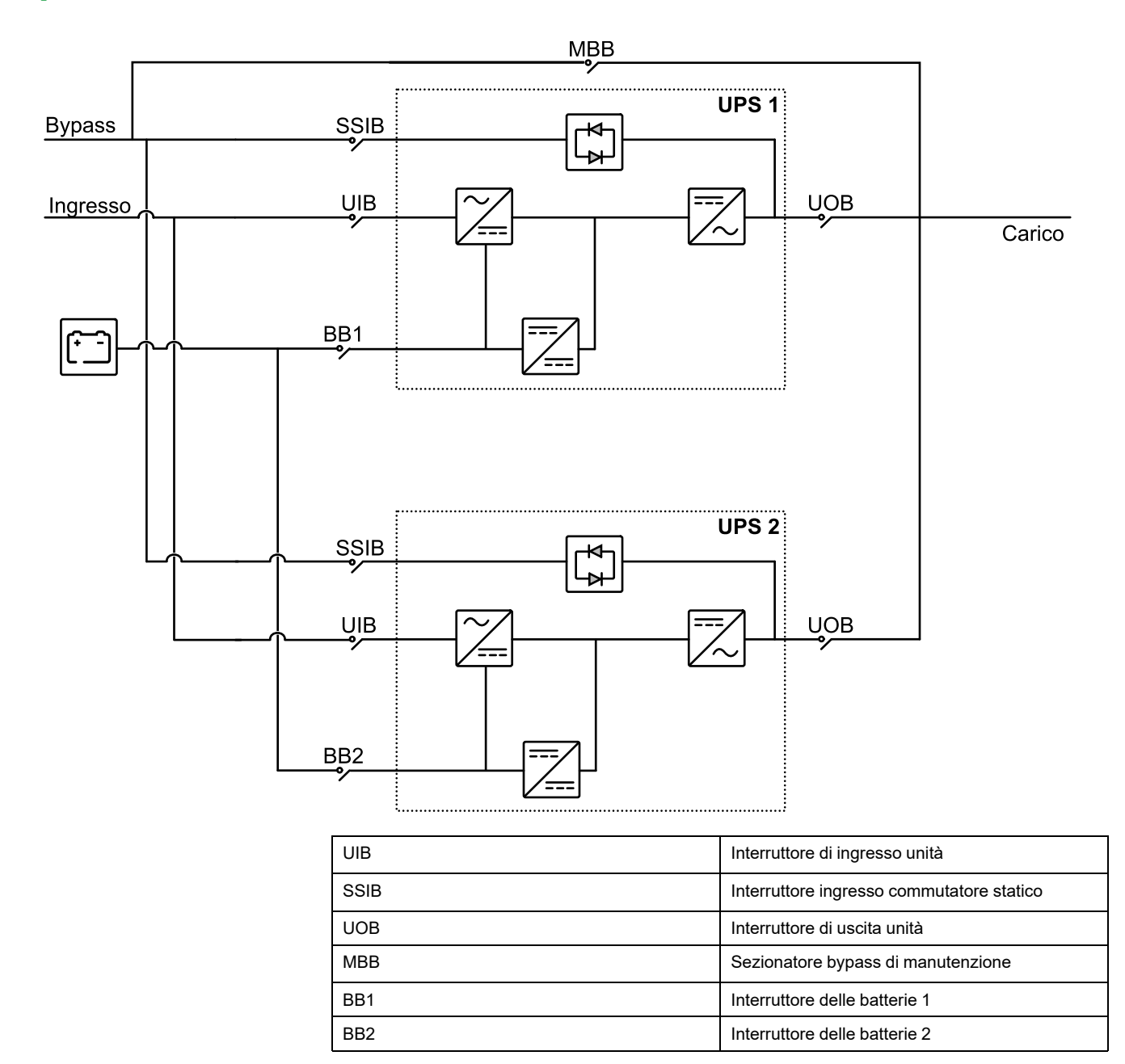

# <span id="page-9-1"></span>**Panoramica del sistema in parallelo**

In un sistema UPS in parallelo, l'impedenza dei percorsi di bypass deve essere controllata. Quando si opera in modalità bypass, la condivisione del carico in parallelo è determinata dall'impedenza totale del percorso di bypass, che include i cavi, il quadro elettrico, il commutatore statico e la configurazione dei cavi.

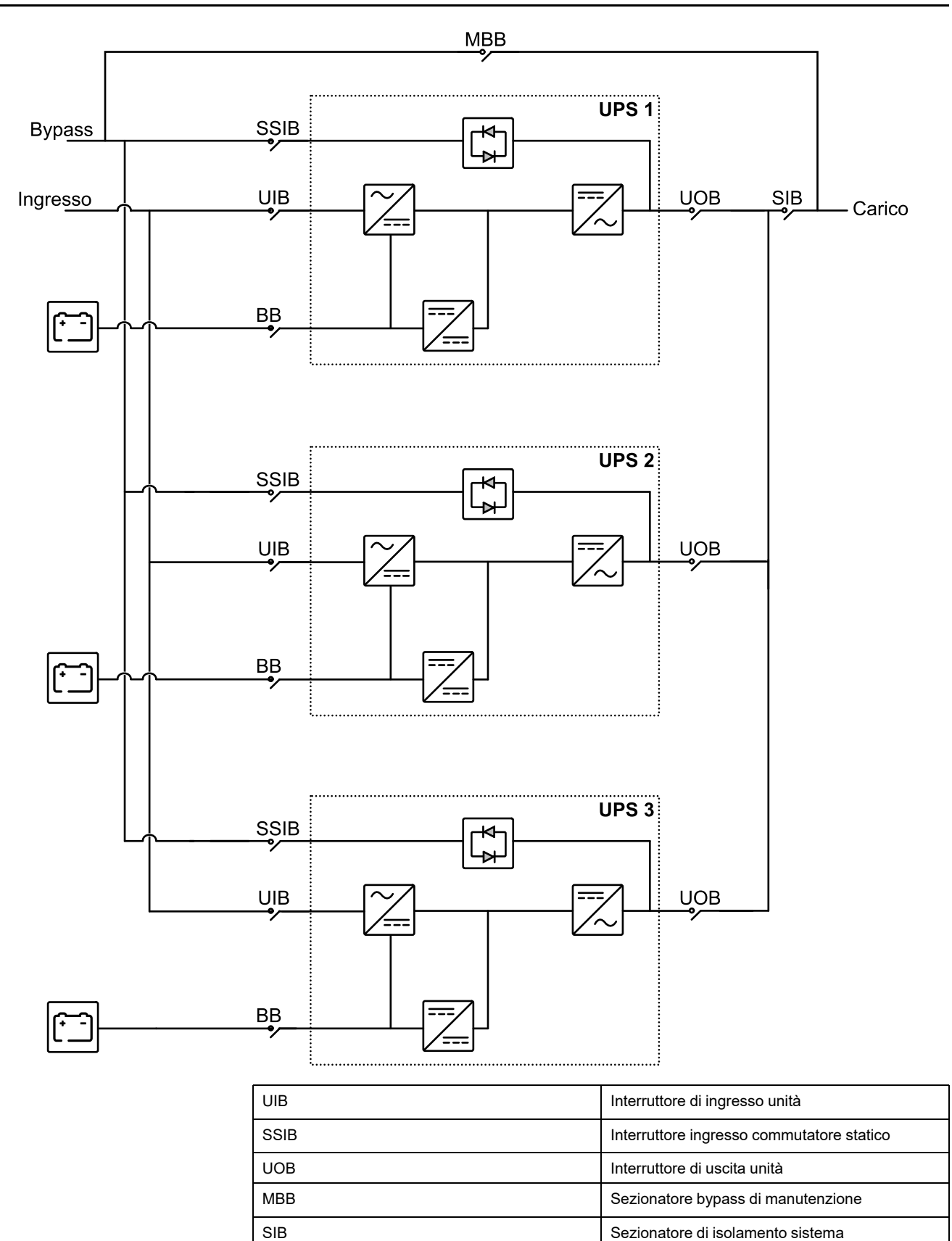

BB **Interruttore delle batterie** 

# *AVVISO*

#### **RISK OF EQUIPMENT DAMAGE**

To ensure correct load sharing in bypass operation in a parallel system, the following recommendations apply:

- The bypass cables must be the same length for all UPSs.
- The output cables must be the same length for all UPSs.
- The input cables must be the same length for all UPSs in a single mains system.
- Cable formation recommendations must be followed.
- The reactance of busbar layout in the bypass/input and output switchgear must be the same for all UPSs.

If the above recommendations are not followed the result can be uneven load sharing in bypass and overload of individual UPSs.

**Il mancato rispetto di queste istruzioni può provocare danni alle apparecchiature.**

# <span id="page-12-0"></span>**Modalità di funzionamento**

# **Modalità normale**

L'UPS eroga l'alimentazione al carico collegato dalla rete. L'UPS converte l'alimentazione di rete in alimentazione condizionata per il carico collegato durante la ricarica delle batterie (carica flottante o rapida).

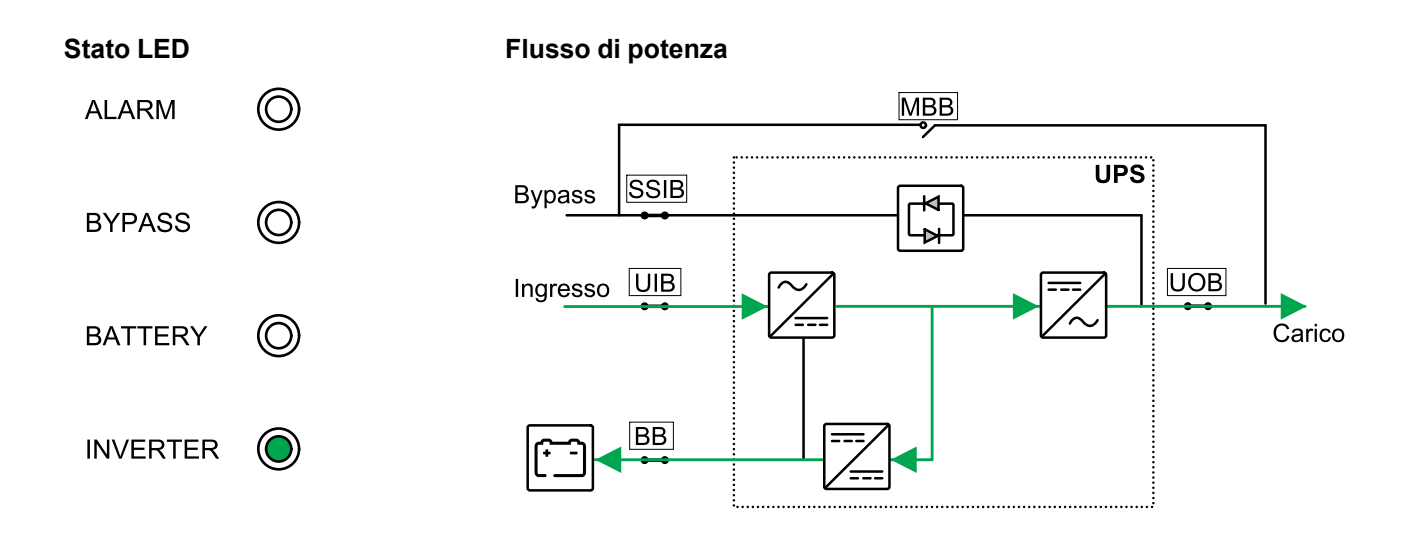

# **Modalità batteria**

L'UPS passa alla modalità batteria se l'alimentazione elettrica non risponde correttamente. L'UPS eroga alimentazione al carico collegato dalle proprie batterie connesse per un periodo di tempo limitato. Quando l'alimentazione elettrica è nuovamente disponibile, l'UPS torna alla modalità normale.

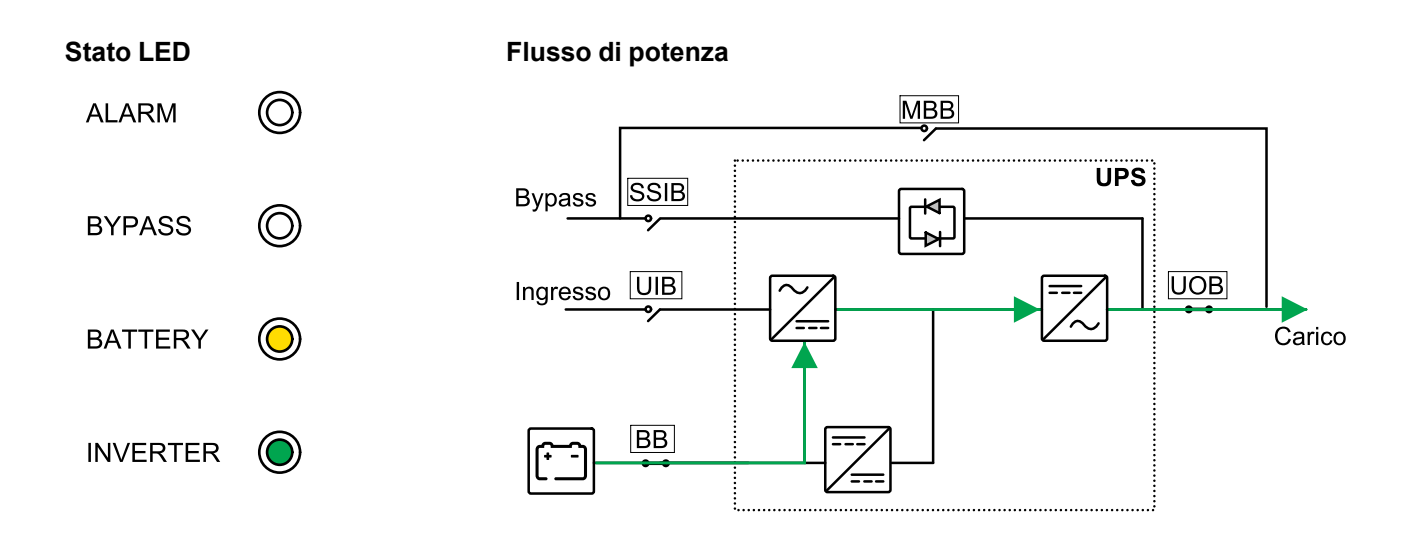

# **Modalità bypass statico**

L'UPS eroga alimentazione al carico tramite la fonte di bypass. Se le condizioni per il funzionamento normale o a batteria non sono soddisfatte, il carico viene

trasferito dall'inverter alla sorgente di bypass senza interruzione dell'alimentazione al carico.

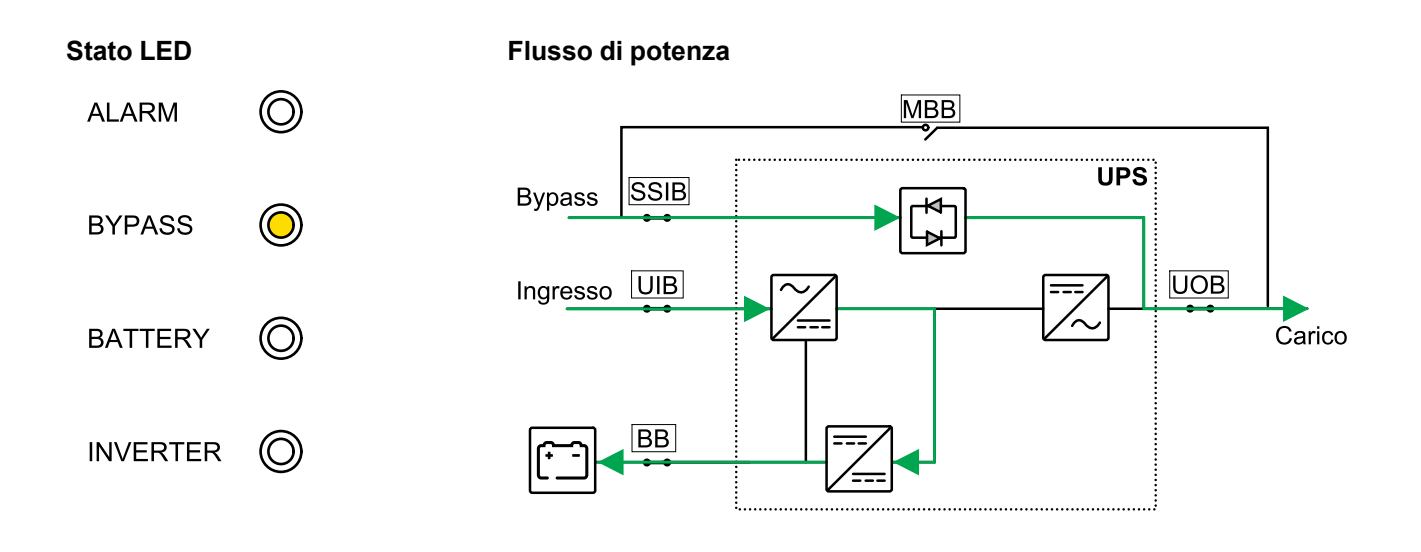

### **Modalità in bypass di manutenzione**

Nella modalità in bypass di manutenzione, l'alimentazione elettrica viene inviata al carico tramite il sezionatore bypass di manutenzione (MBB). Il backup della batteria non è disponibile nella modalità in bypass di manutenzione.

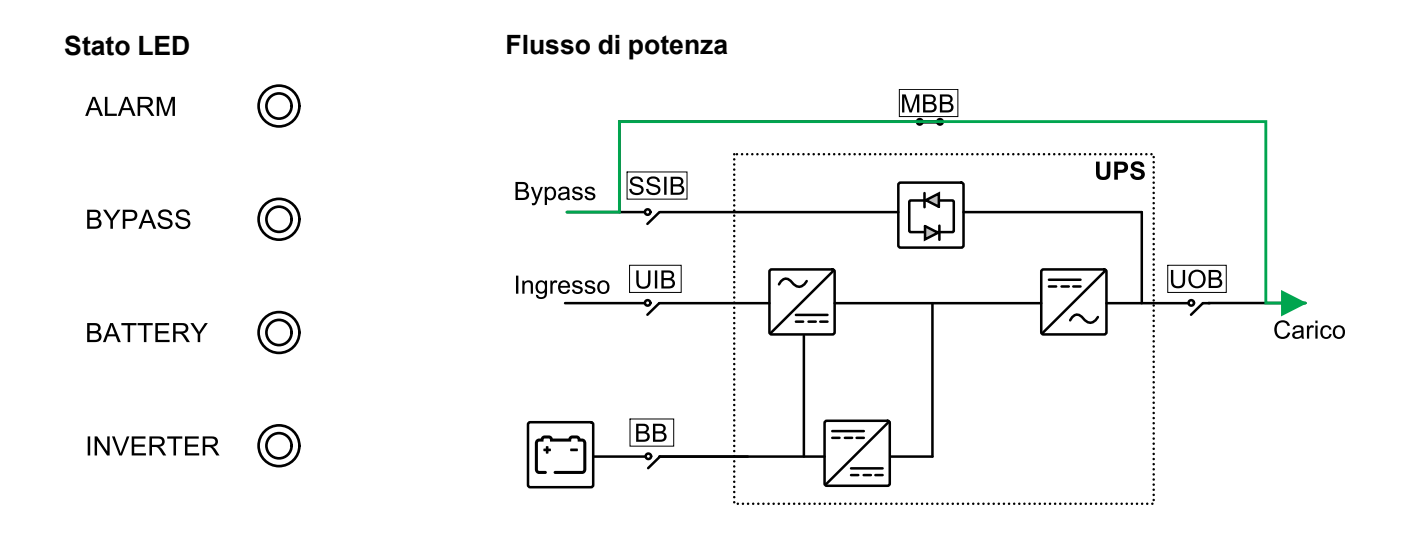

# **Modalità ECO**

La modalità ECO consente di configurare l'UPS per l'utilizzo in modalità bypass statico come modalità operativa preferita in circostanze predefinite. Nella modalità ECO l'inverter si trova in standby e, in caso di interruzione della rete elettrica, l'UPS esegue il trasferimento alla modalità batteria e il carico è alimentato dall'inverter.

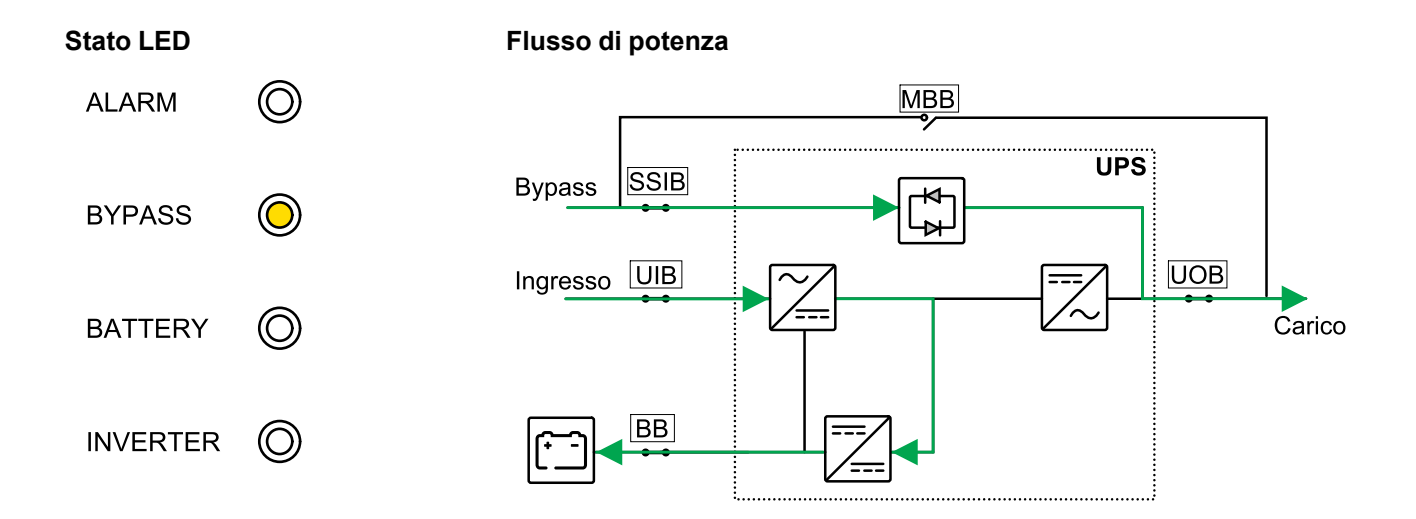

### **Modalità convertitore di frequenza**

Nella modalità convertitore di frequenza, l'UPS presenta una frequenza di uscita stabile (a 50 o 60 Hz) e l'interruttore di bypass statico non è disponibile.

### *AVVISO*

#### **RISCHIO DI DANNEGGIAMENTO DELL'APPARECCHIATURA O DI PERDITA DEL CARICO**

Nella modalità convertitore di frequenza l'UPS non può funzionare in modalità bypass statico o bypass di manutenzione. Prima di portare l'UPS in modalità convertitore di frequenza, è necessario contattare un partner certificato di Schneider Electric per assicurarsi

- che l'interruttore ingresso commutatore statico (SSIB) e il sezionatore bypass di manutenzione (MBB) siano in posizione di spegnimento (aperti) (Schneider Electric consiglia vivamente il blocco di questi elementi tramite un lucchetto fornito da Schneider Electric)
- nessun cavo collegato ai terminali di bypass

**Il mancato rispetto di queste istruzioni può provocare danni alle apparecchiature.**

#### *AVVISO*

#### **RISCHIO DI PERDITA DEL CARICO**

Se l'interruttore di uscita unità UOB viene aperto mentre l'UPS è modalità convertitore di frequenza, il carico non verrà trasferito, ma perso.

**Il mancato rispetto di queste istruzioni può provocare danni alle apparecchiature.**

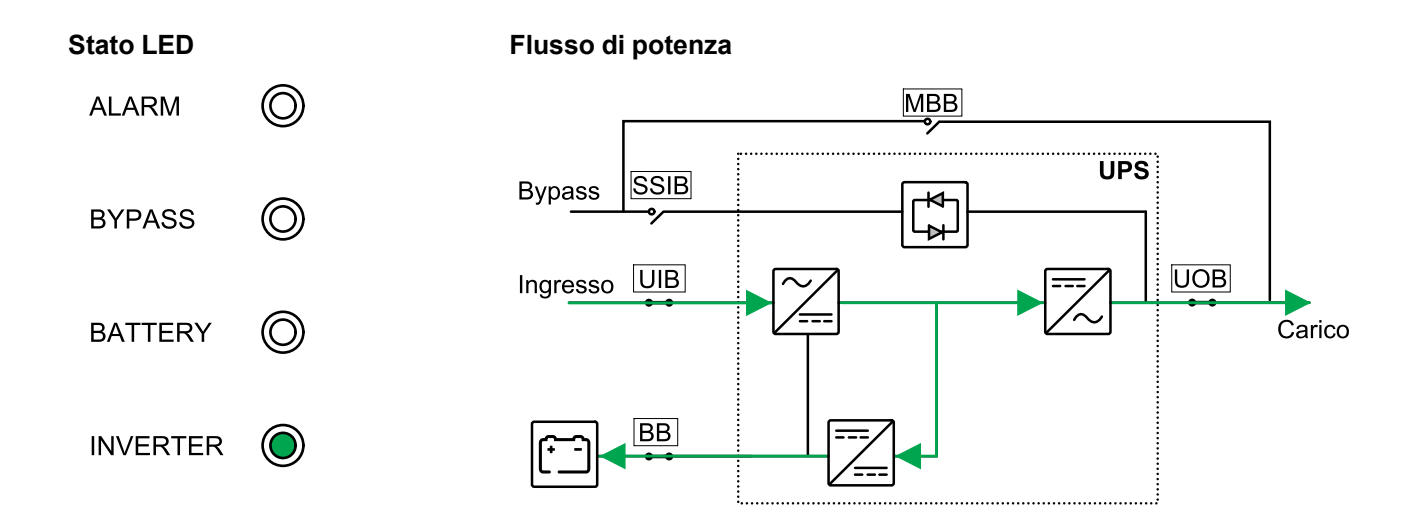

### **Modalità avvio automatico**

#### **PERICOLO**

#### **PERICOLO DI SCOSSE ELETTRICHE, ESPLOSIONE O ARCO ELETTRICO**

Eseguire sempre il lockout/tagout corretto prima di lavorare sull'UPS. Un UPS con avvio automatico abilitato si riavvierà automaticamente quando viene ripristinata l'alimentazione di rete.

#### **Il mancato rispetto di queste istruzioni provocherà morte o gravi infortuni.**

Quando l'avvio automatico è abilitato, l'UPS riavvia automaticamente inverter e bypass nel momento in cui la rete elettrica torna a essere disponibile. Per impostazione predefinita, l'avvio automatico è abilitato.

**NOTA:** Se l'avvio automatico è disabilitato, inverter e bypass non vengono riavviati automaticamente quando la rete torna a essere disponibile.

# **Modalità LBS (opzionale)**

Quando la modalità LBS è abilitata, l'uscita di due sistemi UPS indipendenti (sistema singolo o parallelo) sarà sincronizzata. Ciò richiede l'installazione di cavi di sincronizzazione tra i due sistemi UPS. La sincronizzazione dell'uscita non è supportata quando entrambi i sistemi UPS sono in modalità bypass statico o bypass di manutenzione.

# <span id="page-16-0"></span>**Procedure operative**

# <span id="page-16-1"></span>**Visualizzazione delle informazioni sullo stato del sistema**

- 1. Dalla schermata principale del display, selezionare **Stato**.
- 2. Ora è possibile scegliere di visualizzare le informazioni di stato per:
	- **Ingresso**
	- **Uscita**
	- **Batteria**
	- **Bypass**
	- **Informazioni stato**
	- **Informazioni UPS**

### <span id="page-17-0"></span>**Avvio di un singolo UPS in modalità normale**

**NOTA:** All'avvio dell'UPS, verranno utilizzate le impostazioni memorizzate.

- 1. Verificare che tutti gli interruttori si trovino in posizione di spegnimento (aperto).
- 2. Portare l'interruttore ingresso commutatore statico (SSIB) in posizione di accensione (chiuso).

Il display si accende e viene visualizzata la schermata principale.

- 3. Portare l'interruttore di uscita unità (UOB) in posizione di accensione (chiuso). Attendere circa 30 secondi fino a quando il LED di bypass diventa giallo fisso. L'UPS si avvia in modalità bypass statico.
- 4. Portare l'interruttore di ingresso unità (UIB) in posizione di accensione (chiuso).

Il raddrizzatore esegue la rampa d'avvio. Quando il raddrizzatore è pronto, l'inverter viene avviato e sincronizzato con il bypass.

I LED sull'interfaccia utente sono visualizzati come mostrato di seguito:

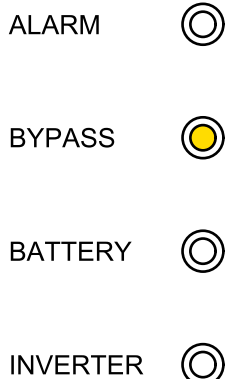

5. Attendere circa 20 secondi fino a quando il LED dell'inverter diventa di colore verde fisso e l'UPS effettua automaticamente il trasferimento dalla modalità bypass statico a quella normale.

I LED sull'interfaccia utente sono visualizzati come mostrato di seguito:

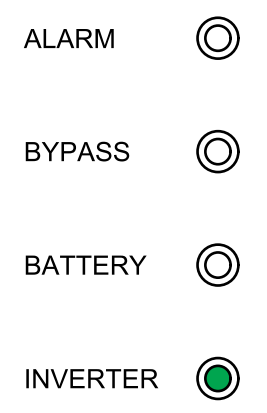

**NOTA:** Il LED BATTERIA lampeggia.

**NOTA:** Se l'avvio automatico è disabilitato, inverter e bypass non vengono riavviati automaticamente. Nella schermata principale del display, selezionare **Controllo > Inverter ON/OFF > Accendi INV singolo**.

6. Portare l'interruttore delle batterie (BB) in posizione di accensione (chiuso). I LED sull'interfaccia utente sono visualizzati come mostrato di seguito:

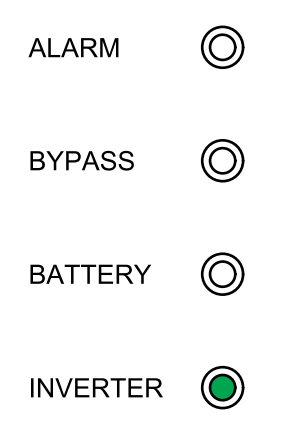

#### <span id="page-18-0"></span>**Avvio di un singolo UPS in modalità normale con ingresso singolo**

**NOTA:** All'avvio dell'UPS, verranno utilizzate le impostazioni memorizzate.

- 1. Verificare che tutti gli interruttori si trovino in posizione di spegnimento (aperto).
- 2. Portare l'interruttore di ingresso unità (UIB) in posizione di accensione (chiuso).

Il display si accende e viene visualizzata la schermata principale.

3. Portare l'interruttore di ingresso unità (UIB) in posizione di accensione (chiuso).

Il raddrizzatore esegue la rampa d'avvio. Quando il raddrizzatore è pronto, l'inverter viene avviato e sincronizzato con il bypass. Attendere circa 20 secondi fino a quando il LED dell'inverter diventa di colore verde fisso e l'UPS effettua automaticamente il trasferimento dalla modalità bypass statico a quella normale.

I LED sull'interfaccia utente sono visualizzati come indicato di seguito:

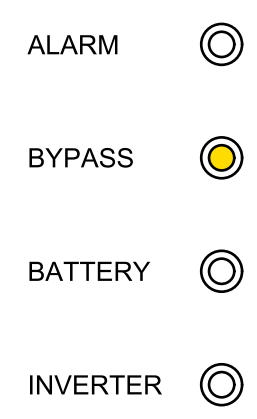

4. Attendere circa 20 secondi fino a quando il LED dell'inverter diventa di colore verde fisso e l'UPS effettua automaticamente il trasferimento dalla modalità bypass statico a quella normale.

I LED sull'interfaccia utente sono visualizzati come mostrato di seguito:

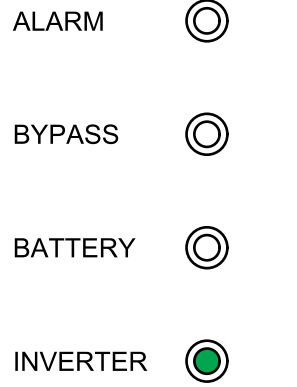

**NOTA:** Il LED BATTERIA lampeggia.

**NOTA:** Se l'avvio automatico è disabilitato, inverter e bypass non vengono riavviati automaticamente. Nella schermata principale del display, selezionare **Controllo > Inverter ON/OFF > Accendi INV singolo**.

5. Portare l'interruttore delle batterie (BB) in posizione di accensione (chiuso).

I LED sull'interfaccia utente sono visualizzati come mostrato di seguito:

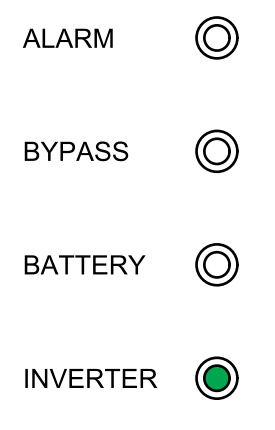

### <span id="page-20-0"></span>**Trasferimento di un UPS singolo da modalità normale a modalità bypass statico**

1. Nella schermata principale del display, selezionare **Controllo > Inverter ON/ OFF > Spegni INV singolo**. L'UPS passa dalla modalità normale a quella di bypass statico senza interruzione del carico. I LED sull'interfaccia utente sono visualizzati come mostrato di seguito:  $\bigcirc$ **ALARM BYPASS BATTERY INVERTER** 

### <span id="page-20-1"></span>**Trasferimento di un UPS singolo da modalità bypass statico a modalità normale**

**NOTA:** Di norma l'UPS effettuerà il trasferimento automaticamente da modalità bypass statico a modalità normale. Questa procedura può essere utilizzata per effettuare manualmente il trasferimento in modalità normale se la frequenza o la tensione di bypass è superiore ai limiti specificati.

1. Dalla schermata principale del display selezionare **Controllo > Inverter ON/ OFF > Accendi INV singolo**.

I LED sull'interfaccia utente sono visualizzati come mostrato di seguito:

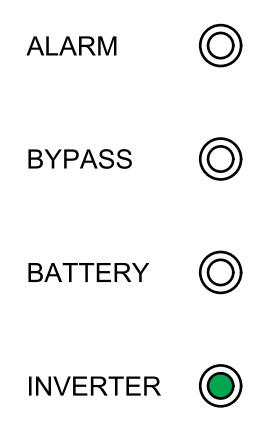

#### <span id="page-21-0"></span>**Trasferimento di un UPS singolo da modalità normale a modalità in bypass di manutenzione**

- 1. Nella schermata principale del display, selezionare **Controllo > Inverter ON/ OFF > Spegni INV singolo**.
- 2. Portare il sezionatore bypass di manutenzione (MBB) in posizione di accensione (chiuso).

Il carico è ora fornito tramite sezionatore bypass di manutenzione.

- 3. Portare l'interruttore delle batterie (BB) in posizione di spegnimento (aperto).
- 4. Portare l'interruttore di ingresso unità (UIB) in posizione di spegnimento (aperto).
- 5. Portare l'interruttore ingresso commutatore statico (SSIB) in posizione di spegnimento (aperto).
- 6. Portare l'interruttore di uscita unità (UOB) in posizione di spegnimento (aperto).

#### **AAPERICOLO**

#### **PERICOLO DI SCOSSE ELETTRICHE, ESPLOSIONE O ARCO ELETTRICO**

- Attendere almeno 5 minuti prima di rimuovere la copertura dell'UPS dopo lo spegnimento del display per consentire ai condensatori di scaricarsi completamente.
- Misurare sempre le tensioni pericolose su tutti i connettori prima di lavorare sull'UPS.

**Il mancato rispetto di queste istruzioni provocherà morte o gravi infortuni.**

#### <span id="page-21-1"></span>**Trasferimento di un UPS singolo da modalità bypass di manutenzione a modalità normale**

- 1. Verificare che tutti i sezionatori tranne il sezionatore bypass di manutenzione (MBB) si trovino in posizione di spegnimento (aperto).
- 2. Portare l'interruttore ingresso commutatore statico (SSIB) in posizione di accensione (chiuso).

Il display si accende e viene visualizzata la schermata principale.

- 3. Portare l'interruttore di uscita unità (UOB) in posizione di accensione (chiuso). L'UPS si avvia in modalità bypass statico. Attendere circa 60 secondi fino a quando il LED di bypass diventa giallo fisso.
- 4. Portare l'interruttore di ingresso unità (UIB) in posizione di accensione (chiuso).

Il raddrizzatore esegue la rampa d'avvio.

5. Portare l'interruttore delle batterie (BB) in posizione di accensione (chiuso).

6. Portare il sezionatore bypass di manutenzione MBB in posizione di spegnimento (aperto).

L'UPS passa automaticamente alla modalità normale.

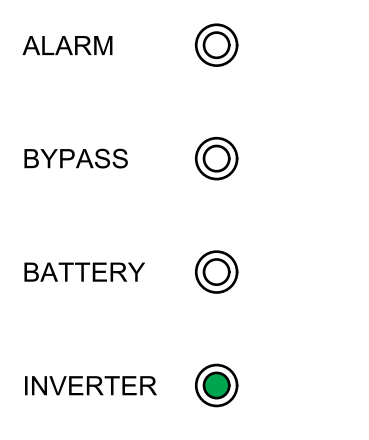

**NOTA:** Se l'avvio automatico è disabilitato, inverter e bypass non vengono riavviati automaticamente. Nella schermata principale del display, selezionare **Controllo > Inverter ON/OFF > Accendi INV singolo**.

#### <span id="page-22-0"></span>**Trasferimento di un sistema in parallelo da modalità normale a modalità in bypass di manutenzione**

1. Nella schermata principale del display, selezionare **Controllo > Inverter ON/ OFF > Spegni INV par.**.

Tutti gli UPS passeranno alla modalità bypass statico.

2. Portare il sezionatore bypass di manutenzione (MBB) in posizione di accensione (chiuso).

Il carico è ora fornito tramite il sezionatore bypass di manutenzione MBB.

- 3. Portare gli interruttori delle batterie (BB) di tutti gli UPS in posizione di spegnimento (aperti).
- 4. Portare gli interruttori di ingresso unità (UIB) e gli interruttori ingresso commutatore statico (SSIB) dell'UPS in posizione di spegnimento (aperti).
- 5. Portare gli interruttori di uscita unità (UOB) di tutti gli UPS e il sezionatore di isolamento sistema (SIB) in posizione di spegnimento (aperti).

#### **PERICOLO**

#### **PERICOLO DI SCOSSE ELETTRICHE, ESPLOSIONE O ARCO ELETTRICO**

- Attendere almeno 5 minuti prima di rimuovere la copertura dell'UPS dopo lo spegnimento del display per consentire ai condensatori di scaricarsi completamente.
- Misurare sempre le tensioni pericolose su tutti i connettori prima di lavorare sull'UPS.

**Il mancato rispetto di queste istruzioni provocherà morte o gravi infortuni.**

#### <span id="page-23-0"></span>**Trasferimento di un sistema in parallelo da modalità in bypass di manutenzione a modalità normale**

- 1. Verificare che:
	- a. Tutti gli interruttori dell'UPS, ovvero interruttori di ingresso unità (UIB), interruttori ingresso commutatore statico (SSIB) e interruttore di uscita unità (UOB), e il sezionatore di isolamento sistema SIB si trovino in posizione di spegnimento (aperti).
	- b. Gli interruttori delle batterie BB si trovino in posizione di spegnimento (aperti).
- 2. Portare il sezionatore di isolamento sistema (SIB) e gli interruttori di uscita unità (UOB) di tutti gli UPS in posizione di accensione (chiusi).
- 3. Portare gli interruttori ingresso commutatore statico (SSIB) di tutti gli UPS in posizione di accensione (chiusi).

Attendere circa 60 secondi fino a quando il LED di bypass diventa giallo fisso.

- 4. Portare il sezionatore bypass di manutenzione (MBB) in posizione di spegnimento (aperto).
- 5. Portare gli interruttori di ingresso unità (UIB) di tutti gli UPS in posizione di accensione (chiusi).

Quando il LED dell'inverter diventa di colore verde fisso, il sistema in parallelo effettua automaticamente il trasferimento dalla modalità bypass statico a quella normale.

**NOTA:** Se l'avvio automatico è disabilitato, inverter e bypass non vengono riavviati automaticamente. Nella schermata principale del display, selezionare **Controllo > Inverter ON/OFF > Accendi INV singolo**.

6. Portare gli interruttori delle batterie di tutti gli UPS in posizione di accensione (chiuso).

I LED sulle interfacce utente sono visualizzati come mostrato di seguito:

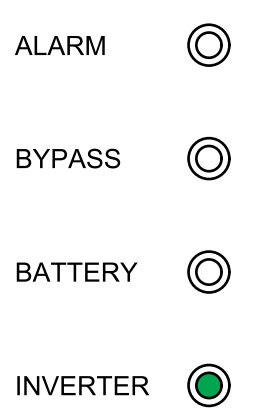

Il sistema in parallelo si trova ora in modalità normale.

### <span id="page-24-0"></span>**Isolamento di un UPS singolo dal sistema in parallelo**

Questa procedura consente di arrestare un'unità UPS in un sistema in parallelo in funzione.

**NOTA:** Prima di avviare questa procedura, accertarsi che tutte le unità UPS rimanenti siano in grado di alimentare il carico.

- 1. **Solo per doppie reti di alimentazione**: Portare l'interruttore ingresso commutatore statico (SSIB) dell'UPS in posizione di spegnimento (aperto).
- 2. Nella schermata principale del display, selezionare **Controllo > Inverter ON/ OFF > Spegni INV singolo**.
- 3. Portare l'interruttore di uscita unità (UOB) dell'UPS in posizione di spegnimento (aperto).
- 4. Portare l'interruttore di ingresso unità (UIB) dell'UPS in posizione di spegnimento (aperto).
- 5. Portare l'interruttore delle batterie (BB) dell'UPS in posizione di spegnimento (aperto).

### **AAPERICOLO**

#### **PERICOLO DI SCOSSE ELETTRICHE, ESPLOSIONE O ARCO ELETTRICO**

- Attendere almeno 5 minuti prima di rimuovere la copertura dell'UPS dopo lo spegnimento del display per consentire ai condensatori di scaricarsi completamente.
- Misurare sempre le tensioni pericolose su tutti i connettori prima di lavorare sull'UPS.

**Il mancato rispetto di queste istruzioni provocherà morte o gravi infortuni.**

#### <span id="page-25-0"></span>**Avvio e aggiunta di un'unità UPS a un sistema in parallelo in funzione**

Questa procedura consente di avviare un'unità UPS e di aggiungerla a un sistema in parallelo in funzione.

**IMPORTANTE:** Prima di poter aggiungere un UPS a un sistema in parallelo, il sistema in parallelo deve essere configurato da Schneider Electric.

- 1. Sul nuovo UPS verificare che:
	- a. Tutti gli interruttori dell'UPS, ovvero interruttore di ingresso unità (UIB), interruttore ingresso commutatore statico (SSIB) e interruttore di uscita unità (UOB), si trovino in posizione di spegnimento (aperti).
	- b. Gli interruttori delle batterie (BB) si trovino in posizione di spegnimento (aperti).
- 2. Portare l'interruttore di ingresso unità (UIB) dell'UPS in posizione di accensione (chiuso). Verificare che lo stato del diagramma sinottico di PFC sia normale. Portare quindi l'interruttore ingresso commutatore statico (SSIB) dell'UPS in posizione ON (chiuso), verificare che il LED di bypass sia spento e portare l'interruttore di uscita unità (UOB) dell'UPS in posizione ON (chiuso).

Quando il LED dell'inverter diventa di colore verde fisso, l'UPS si è collegato al sistema in parallelo in funzione.

I LED sull'interfaccia utente sono visualizzati come mostrato di seguito:

**ALARM** (೧) **BYPASS BATTERY INVERTER** 

> **NOTA:** Se l'avvio automatico è disabilitato, inverter e bypass non vengono riavviati automaticamente. Nella schermata principale del display, selezionare **Controllo > Inverter ON/OFF > Accendi INV singolo**.

- 3. Portare l'interruttore delle batterie (BB) dell'UPS in posizione di accensione (chiuso).
- 4. Verificare la condivisione corretta del carico tra le unità UPS in parallelo.

# <span id="page-26-0"></span>**Configurazione**

# <span id="page-26-1"></span>**Impostazioni predefinite**

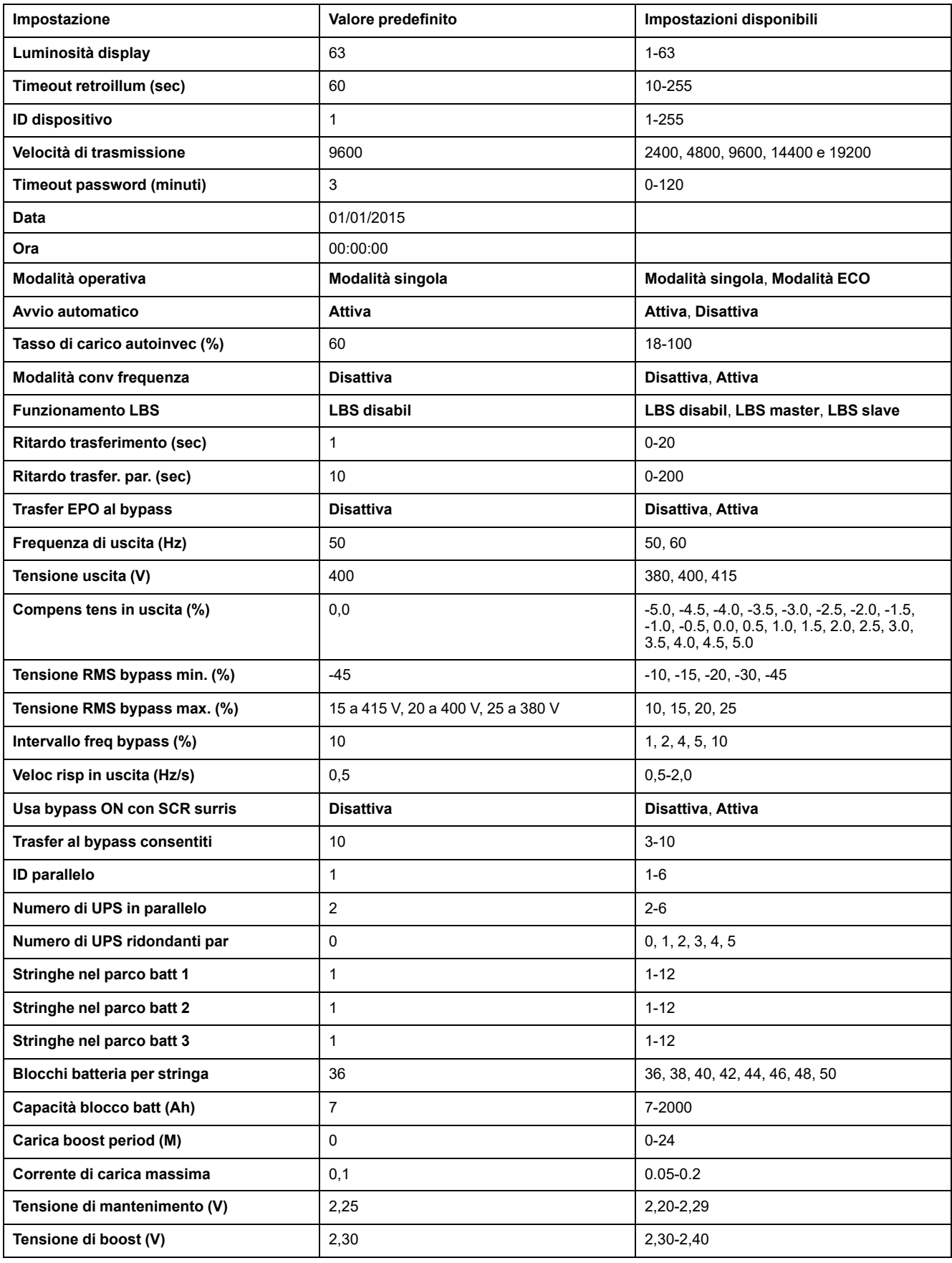

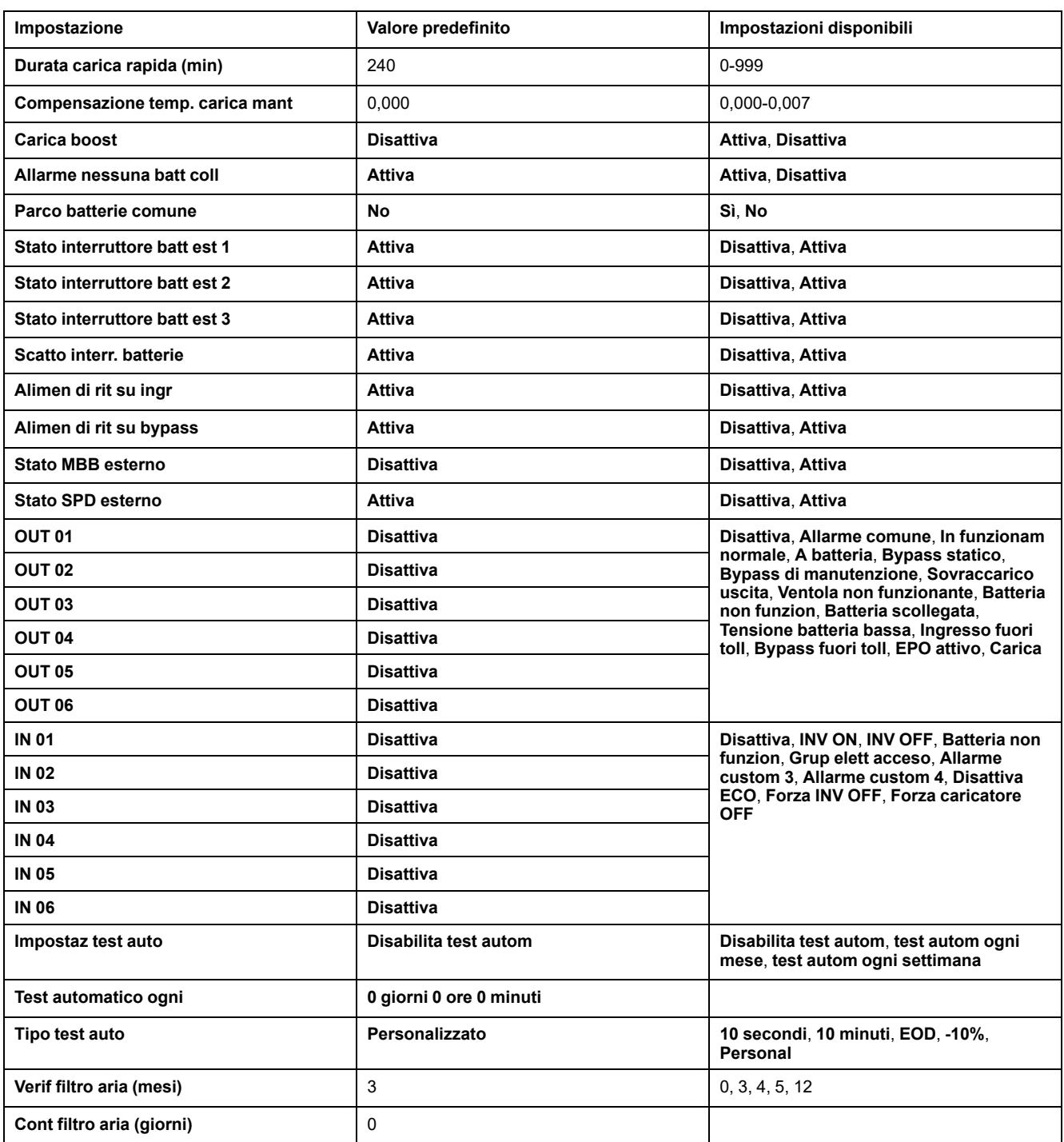

# <span id="page-27-0"></span>**Impostazione della lingua del display**

- 1. Dalla schermata principale del display, selezionare **Impostaz > Impostaz generali > Impostazioni lingua**.
- 2. Selezionare la lingua preferita.
- 3. Toccare **Salva impostazioni**.

# <span id="page-28-0"></span>**Configurazione delle impostazioni del display**

1. Dalla schermata principale del display, selezionare **Impostaz > Impostaz generali > Impostazioni display**.

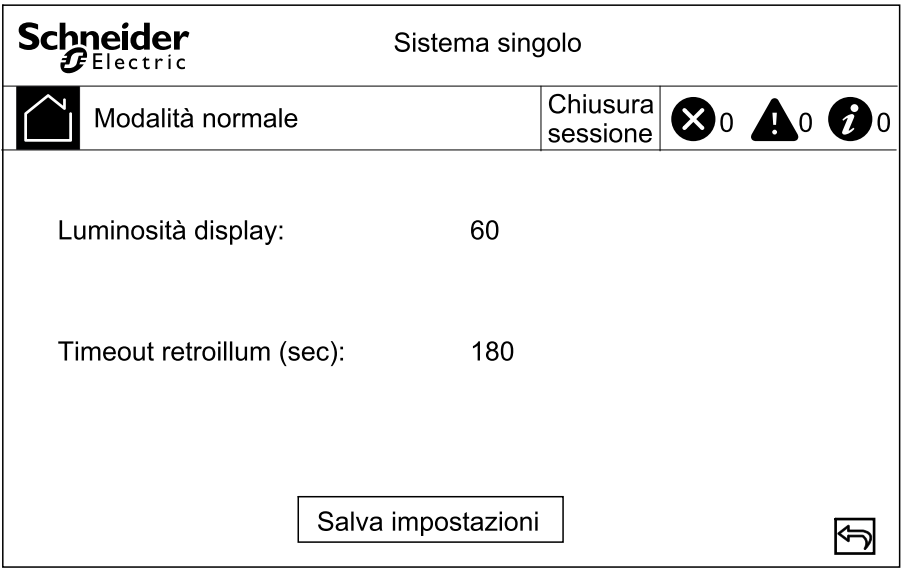

- 2. Impostare la **Luminosità display** scegliendo un valore compreso tra 1 e 63.
- 3. Impostare il **Timeout retroillum (sec)** scegliendo un valore compreso tra 10 e 255.
- 4. Toccare **Salva impostazioni**.

## <span id="page-28-1"></span>**Configurazione delle impostazioni di rete**

1. Dalla schermata principale del display, selezionare **Impostazione > Impostazioni generali > Rete**.

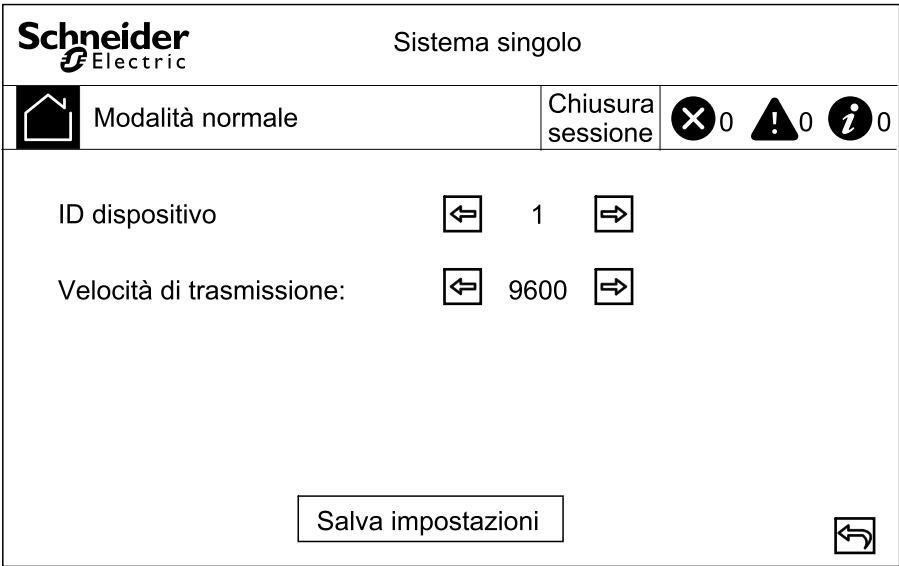

- 2. Impostare l'**ID dispositivo** per la comunicazione tramite le frecce sinistra e destra. Scegliere tra 1-255.
- 3. Impostare la **Velocità di trasmissione** per la comunicazione usando le frecce sinistra e destra. Scegliere tra 2400, 4800, 9600, 14400 e 19200.
- 4. Toccare **Salva impostazioni**.

# <span id="page-29-0"></span>**Modifica della password del display**

1. Dalla schermata principale del display, selezionare **Impostaz > Impostaz generali > Impostazioni password**.

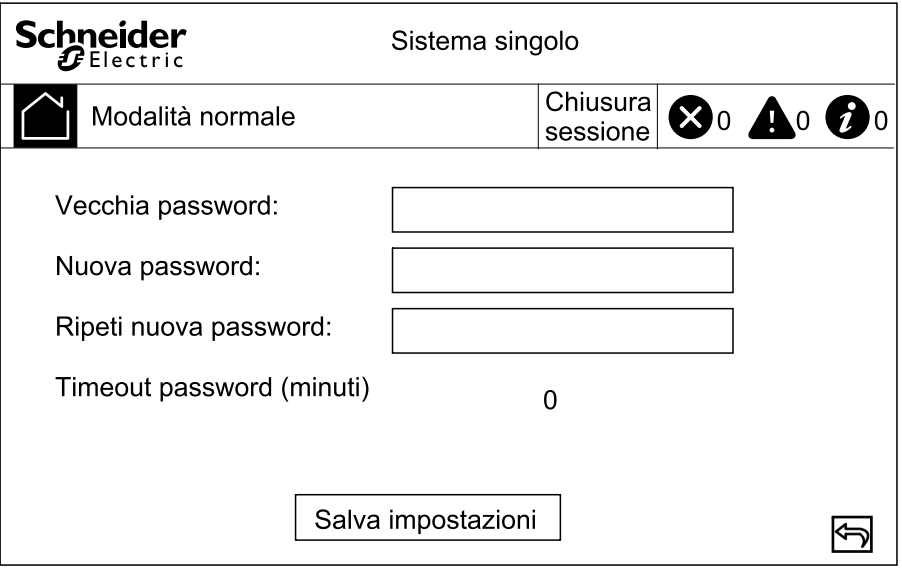

- 2. Digitare nel campo **Vecchia password**.
- 3. Digitare nei campi **Nuova password** e **Conferma nuova password**.
- 4. Impostare il tempo in minuti per l'uscita automatica dal display dopo un periodo di inattività. Scegliere un valore compreso tra 0 e 120.
- 5. Toccare **Salva impostazioni**.

## <span id="page-29-1"></span>**Impostazione della data e dell'ora**

1. Dalla schermata principale del display, selezionare **Impostaz > Impostaz generali > Data e ora**.

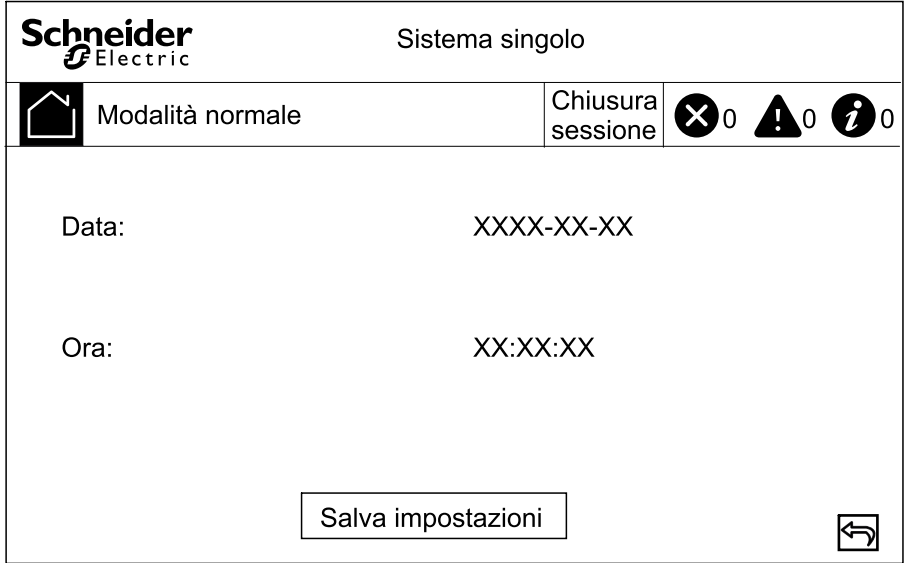

- 2. Impostare la **Data** utilizzando la tastiera.
- 3. Impostare l'**Ora** utilizzando la tastiera.
- 4. Toccare **Salva impostazioni**.

# <span id="page-30-0"></span>**Configurazione delle impostazioni dell'UPS**

# *AVVISO*

#### **PERICOLO DI DANNEGGIAMENTO DELL'APPARECCHIATURA**

Eventuali modifiche ai parametri dell'UPS possono essere eseguite esclusivamente da personale qualificato che ha frequentato il corso di formazione richiesto.

**Il mancato rispetto di queste istruzioni può provocare danni alle apparecchiature.**

1. Dalla schermata principale del display, selezionare **Impostaz > Impostaz Avanzate > Impostaz sistema**.

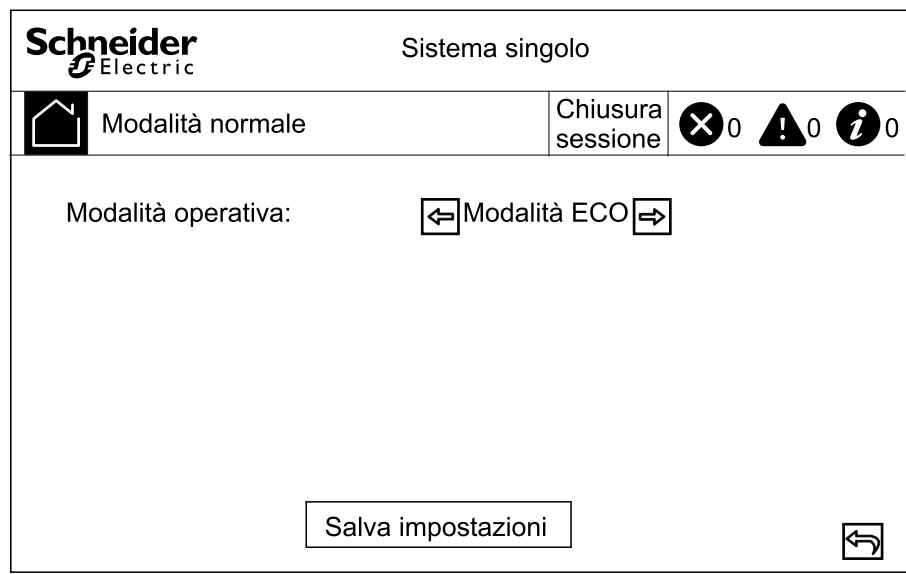

- 2. Impostare la modalità di sistema. Scegliere tra:
	- Scegliere **Modalità ECO** per configurare l'UPS per l'utilizzo in modalità bypass statico come modalità operativa preferita.
	- Scegliere **Modalità singola** per un UPS singolo.
- 3. Toccare **Salva impostazioni**.

# <span id="page-31-0"></span>**Configurazione delle impostazioni di uscita**

# *AVVISO*

#### **PERICOLO DI DANNEGGIAMENTO DELL'APPARECCHIATURA**

Eventuali modifiche ai parametri dell'UPS possono essere eseguite esclusivamente da personale qualificato che ha frequentato il corso di formazione richiesto.

**Il mancato rispetto di queste istruzioni può provocare danni alle apparecchiature.**

1. Dalla schermata principale del display, selezionare **Impostaz > Impostaz Avanzate > Impostazioni uscita**.

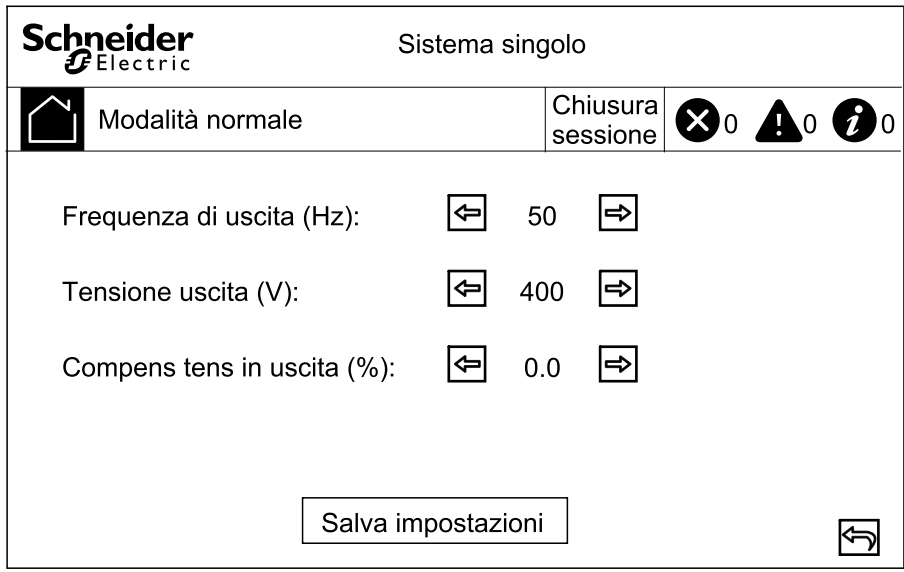

- 2. Impostare la **Frequenza di uscita (Hz)**. Scegliere tra 50 e 60 Hz.
- 3. Impostare la **Tensione uscita (V)**. Scegliere tra 380, 400 e 415 V.
- 4. Impostare la compensazione della tensione in uscita (%). Scegliere un valore compreso tra –5 e 5.
- 5. Toccare **Salva impostazioni**.

# <span id="page-32-0"></span>**Configurazione delle impostazioni delle batterie**

1. Dalla schermata principale del display, selezionare **Impostazioni > Impostaz avanzate > Impostaz batteria** e configurare le seguenti impostazioni.

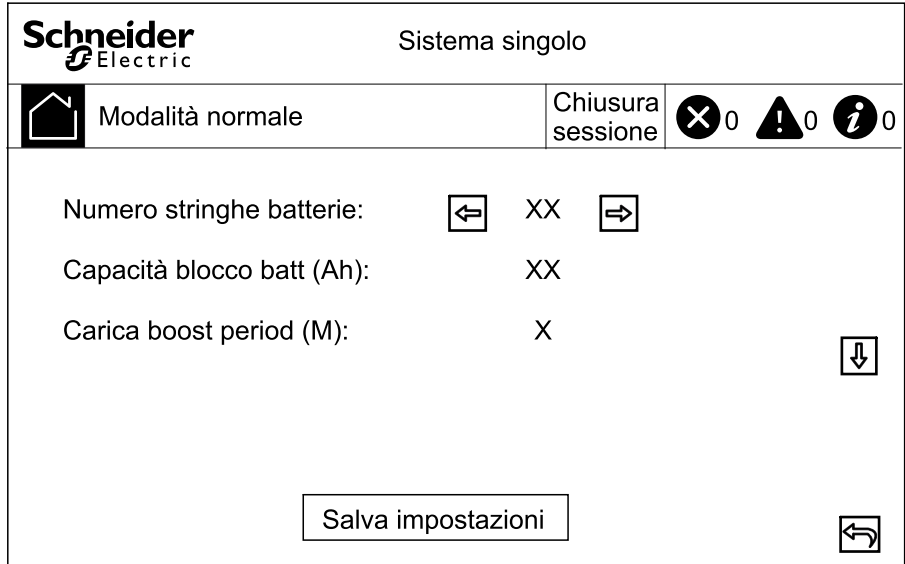

- a. **Blocchi batteria per stringa:** impostare il numero di blocchi batteria in una stringa di batterie.
- b. **Capacità blocco batt (Ah):** impostare la capacità nominale del blocco batteria.
- c. **Carica boost period (M):** impostare l'intervallo in mesi per il passaggio da carica di mantenimento a carica boost.
- 2. Toccare la freccia verso il basso e completare le seguenti impostazioni:

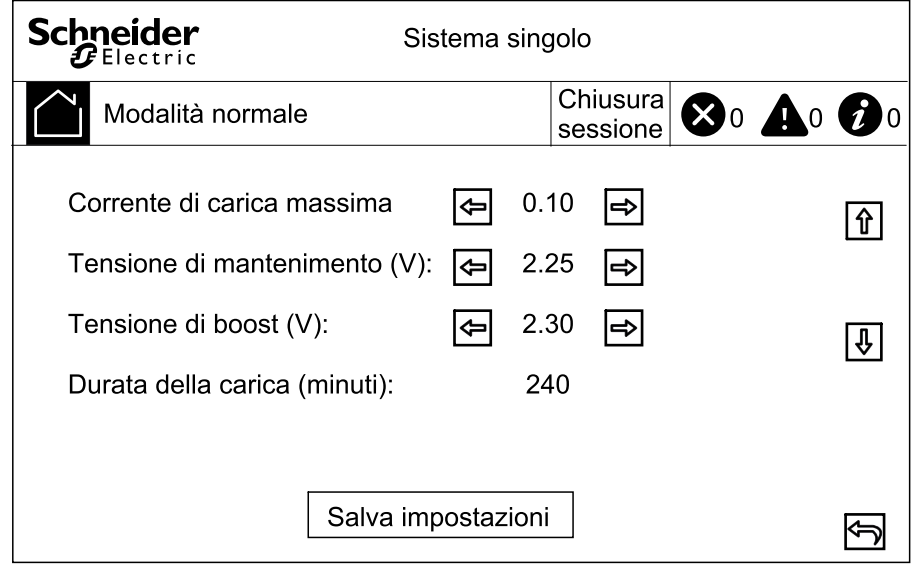

- a. **Corrente di carica massima:** Scegliere un valore compreso tra 0,05 e 0,2 C.
- b. **Tensione di mantenimento (V):** scegliere un valore compreso tra 2,20 e 2,29.
- c. **Tensione di boost (V):** impostare il limite massimo per la tensione di carica boost di una cella della batteria. Scegliere un valore compreso tra 2,30 e 2,40.
- d. **Durata carica rapida (min):** impostare la durata della carica rapida. Scegliere un valore compreso tra 0 e 999 minuti.

3. Toccare la freccia verso il basso e completare le seguenti impostazioni:

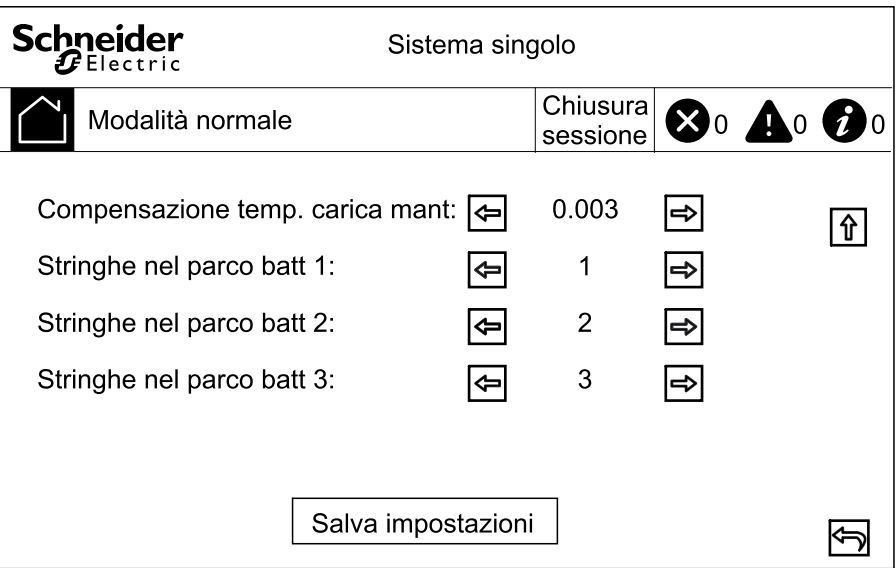

- a. **Compensazione temp. carica mant:** Scegliere un valore compreso tra 0,000 e 0,007 V/°C per cella.
- b. **Stringhe nel parco batt 1:** Selezionare il numero di stringhe di batterie nel parco batterie 1 (1-12 stringhe di batterie).
- c. **Stringhe nel parco batt 2:** Selezionare il numero di stringhe di batterie nel parco batterie 2 (1-12 stringhe di batterie).
- d. **Stringhe nel parco batt 3:** Selezionare il numero di stringhe di batterie nel parco batterie 3 (1-12 stringhe di batterie).
- 4. Toccare **Salva impostazioni**.

# <span id="page-34-0"></span>**Configurazione di contatti d'ingresso e relè d'uscita**

- 1. Dalla schermata principale del display, selezionare **Impostaz > Impostazioni avanzate > Contatti e relè**.
- 2. Selezionare **Attiva** o **Disattiva** per le seguenti funzionalità:
	- **Alimen di rit su ingr**
	- **Scatto interr. batterie**
	- **Alimen di rit su bypass**
	- **Stato MBB esterno**

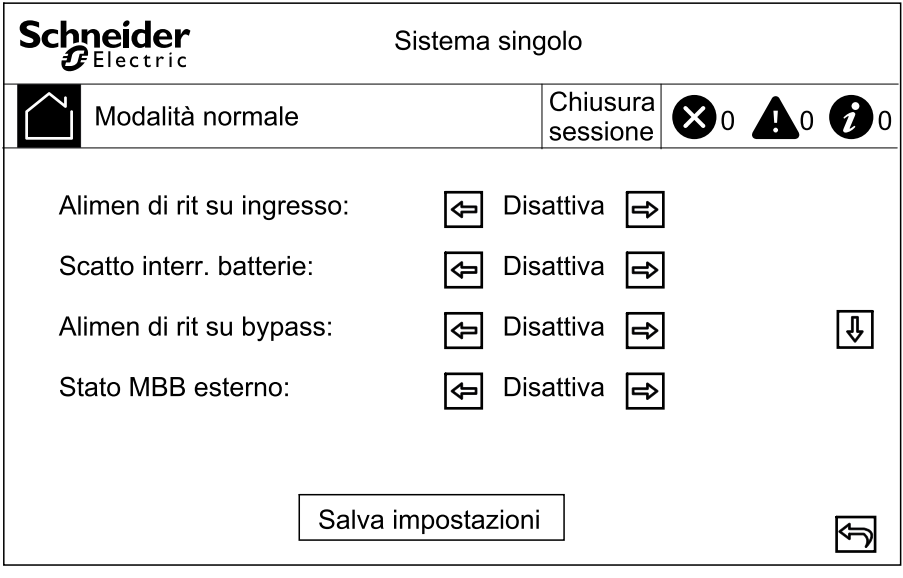

- 3. Toccare la freccia verso il basso e impostare la funzione per ciascuno dei relè di uscita configurabili. Si noti che ci sono due schermate per i relè di uscita. Scegliere tra:
	- **Disattiva**
	- **Allarme comune**
	- **In funzionam normale**
	- **A batteria**
	- **Bypass statico**
	- **Bypass di manutenzione**
	- **Output overload (Sovraccarico uscita)**
	- **In carica**
- **Ventola non funzionante**
- **Batteria non funzion**
- **Batteria scollegata**
- **Tensione batteria bassa**
- **Ingresso fuori toll**
- **Bypass fuori toll**
- **EPO attivo**

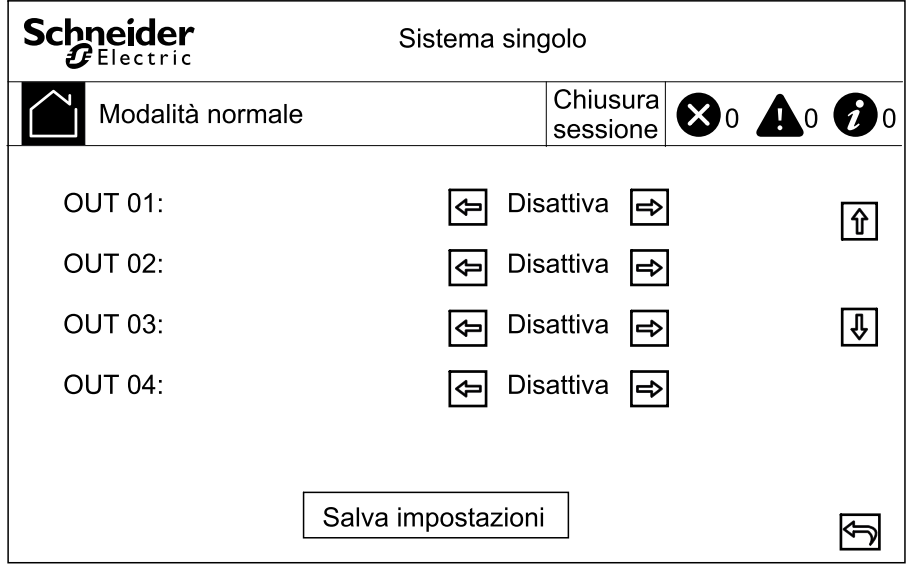

- 4. Toccare la freccia verso il basso e impostare la funzione per ciascuno dei contatti di ingresso configurabili. Si noti che ci sono due schermate per i contatti di ingresso. Scegliere tra:
	- **Disattiva**
	- **INV ON**
	- **INV OFF**
	- **Batteria non funzion**
	- **Grup elett acceso**
- **Allarme custom 3**
- **Allarme custom 4**
- **Disattiva ECO**
- **Forza INV OFF**
- **Forza caricatore OFF**

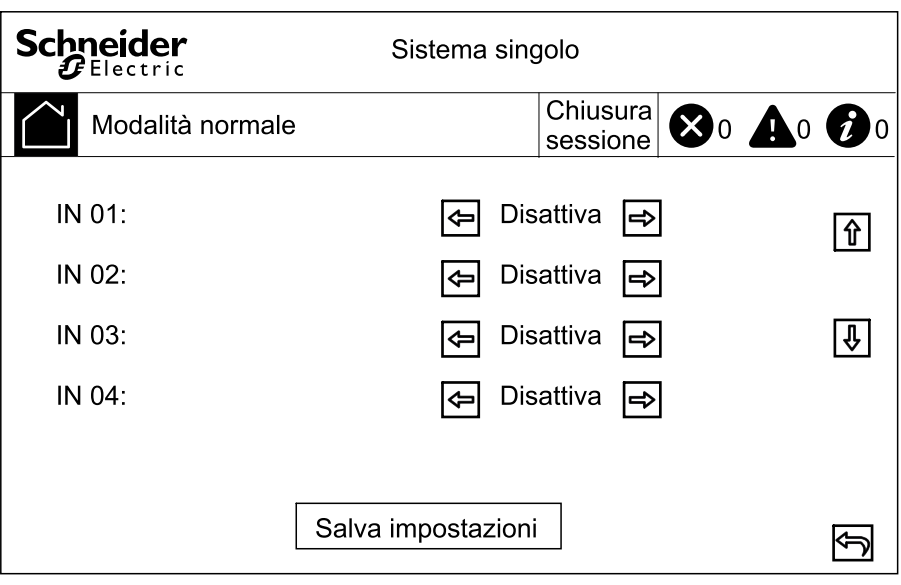

5. Toccare **Salva impostazioni**.

# <span id="page-37-0"></span>**Configurazione del Life Cycle Monitoring**

1. Dalla schermata principale del display selezionare **Servizio > Impostazioni LCM**.

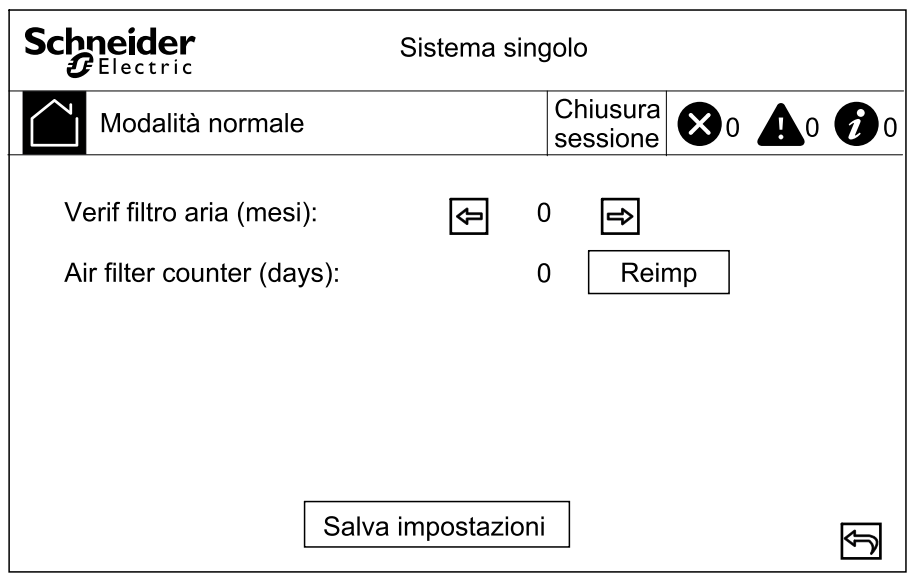

- 2. Impostare il tempo in mesi tra un controllo del filtro antipolvere e l'altro. Il sistema genera un messaggio **Controlla filtro antip** quando è il momento di controllare i filtri dell'aria.
- 3. Toccare **Salva impostazioni**.

### <span id="page-37-1"></span>**Abilita/disattiva segn acustico**

- 1. Dalla schermata iniziale del display, selezionare **Allarme/i** e scegliere **Abilita segn acustico** o **Disattiva segn acustico**.
- 2. Confermare la selezione.

# <span id="page-38-0"></span>**Manutenzione**

# <span id="page-38-1"></span>**Sostituzione di componenti**

#### <span id="page-38-2"></span>**Come determinare se è necessario sostituire componenti**

Per stabilire se si necessita di un componente di ricambio, contattare Schneider Electric e seguire la procedura indicata di seguito. In tal modo si otterrà un'assistenza tempestiva da parte di un rappresentante:

- 1. In caso di condizione di allarme, scorrere l'elenco degli allarmi, prendere nota delle informazioni e fornirle al rappresentante.
- 2. Annotare il numero di serie dell'unità in modo che sia subito disponibile al momento di contattare Schneider Electric.
- 3. Se possibile, chiamare Schneider Electric da un telefono situato nelle vicinanze del display in modo da poter raccogliere e comunicare ulteriori informazioni all'incaricato.
- 4. È necessario fornire una descrizione dettagliata del problema. L'addetto all'assistenza farà il possibile per aiutare a risolvere il problema telefonicamente oppure fornirà un numero di autorizzazione per la restituzione dei materiali (RMA, Return Material Authorization). In caso di restituzione di un modulo a Schneider Electric, tale numero RMA deve essere riportato chiaramente sull'imballaggio esterno.
- 5. Se l'unità è in garanzia ed è stata avviata da Schneider Electric, le riparazioni o i ricambi verranno forniti gratuitamente. Se la garanzia è scaduta, verrà addebitato un costo.
- 6. Se l'unità è coperta da un contratto di assistenza Schneider Electric, tenerlo a portata di mano per fornire le necessarie informazioni al rappresentante.

### <span id="page-38-3"></span>**Sostituire il filtro antipolvere**

1. Aprire la porta(e) frontale dell'UPS.

2. Rimuovere le staffe metalliche dalla parte posteriore degli sportelli e sostituire i filtri antipolvere.

**UPS da 250-400 kVA**

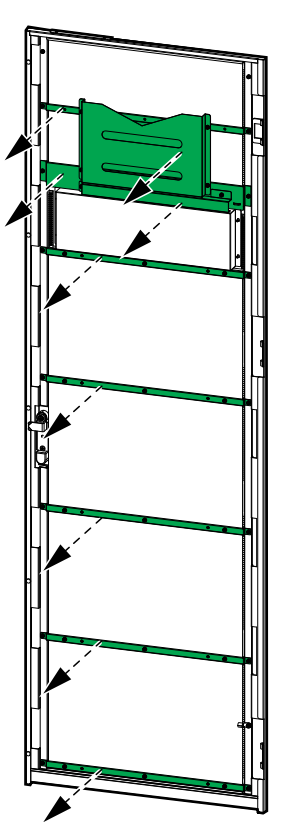

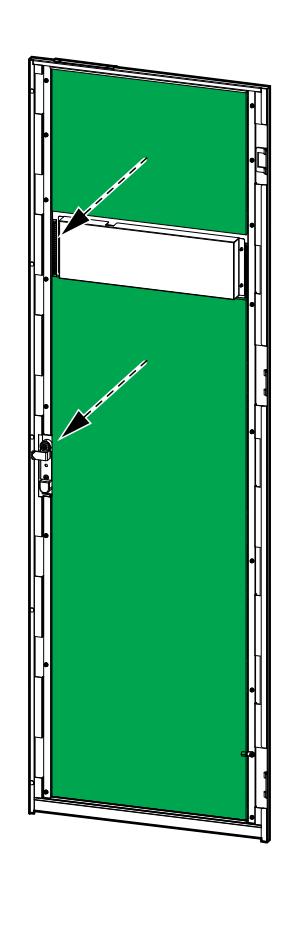

**UPS da 500-600 kVA**

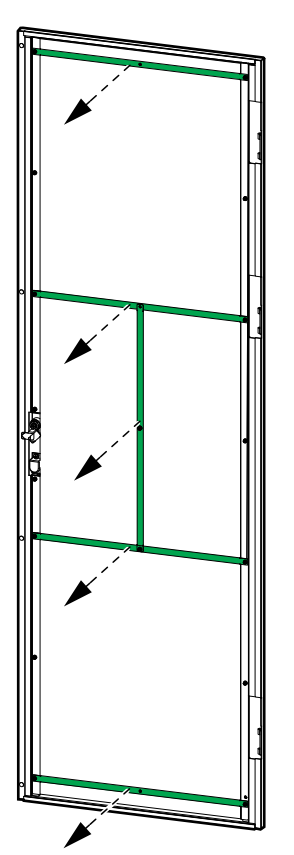

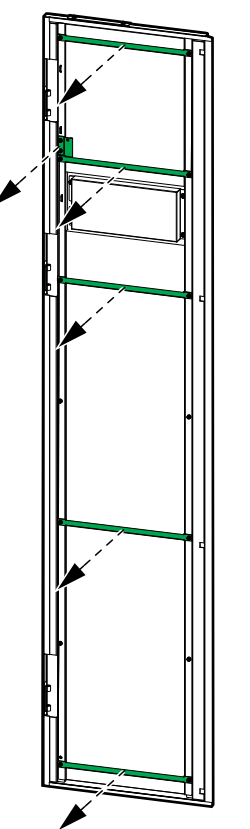

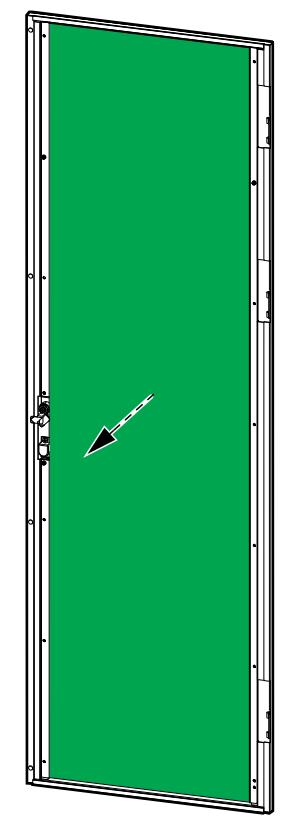

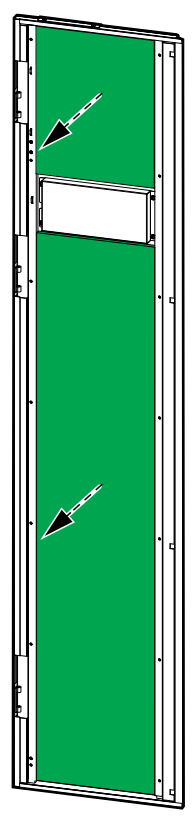

- 3. Reinstallare le staffe in metallo e fissarle con le viti.
- 4. Chiudere lo sportello anteriore.

5. Dalla schermata principale del display, selezionare **Servizio > Impostazioni LCM** e toccare il pulsante **Reimp** per ripristinare il contatore del filtro antipolvere.

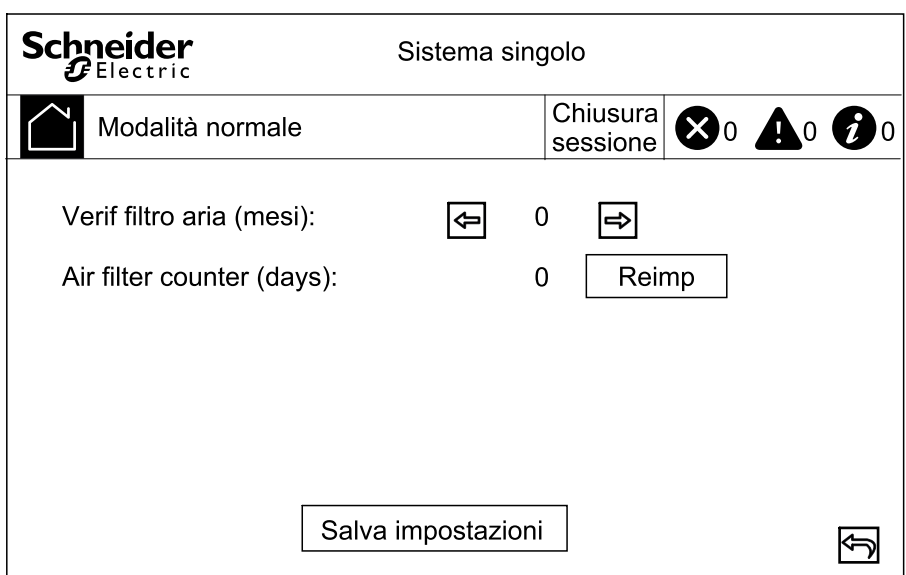

# <span id="page-41-0"></span>**Risoluzione dei problemi**

# <span id="page-41-1"></span>**Visualizzazione degli allarmi attivi**

1. Dalla schermata iniziale del display, selezionare **Allarme/i > Allarme/i attivo/ i**.

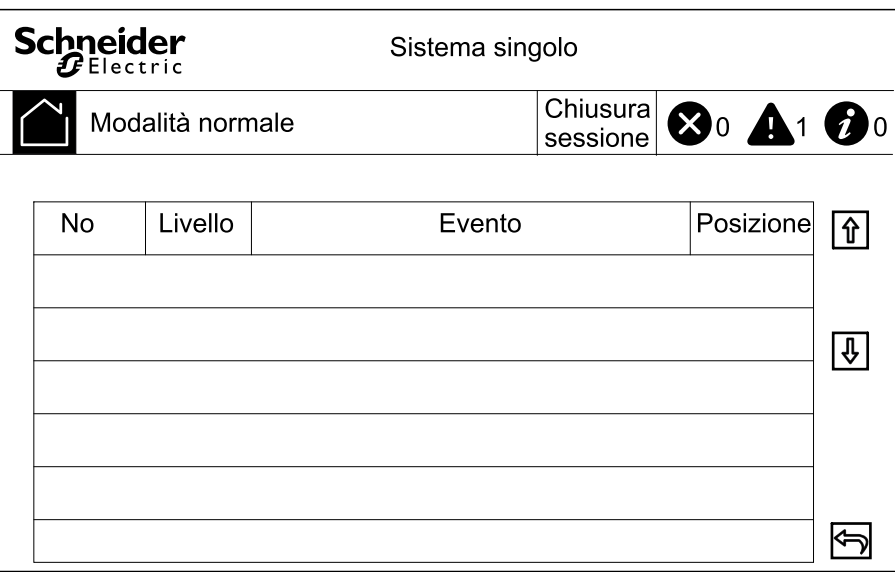

2. È possibile sfogliare l'elenco degli allarmi attivi utilizzando le frecce.

### <span id="page-41-2"></span>**Canc allarme**

1. Selezionare **Controllo > Canc allarme/i** per cancellare l'elenco degli allarmi.

# <span id="page-41-3"></span>**Visualizzazione del registro**

1. Dalla schermata iniziale del display, selezionare **Allarme/i > Registro**.

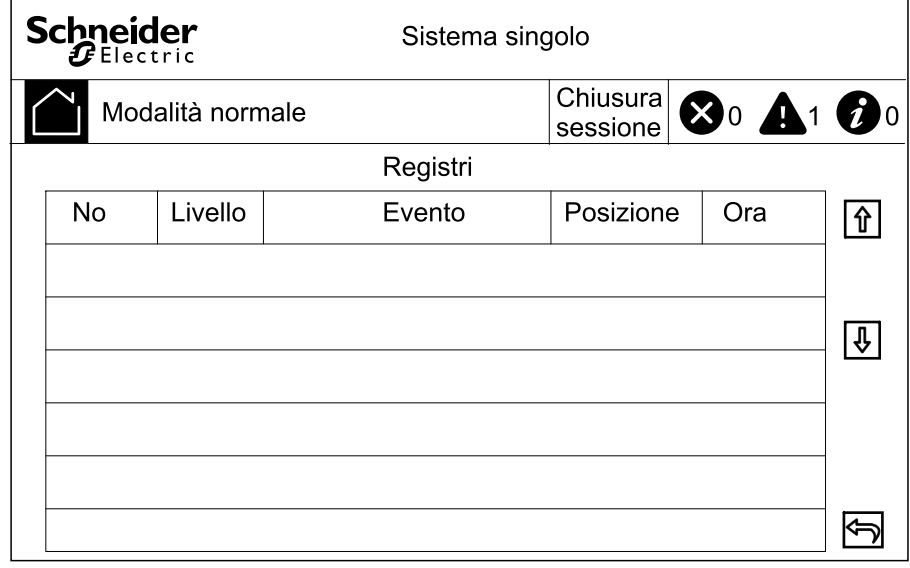

2. È possibile sfogliare l'elenco degli eventi utilizzando le frecce.

# <span id="page-42-0"></span>**Calibrazione del display**

- 1. Selezionare **Servizio > Calibrazione display**.
- 2. Toccare le croci sul display per completare la calibrazione.

Schneider Electric 35, rue Joseph Monier 92500 Rueil Malmaison Francia

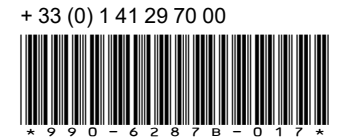

Poiché gli standard, le specifiche tecniche e la progettazione possono cambiare di tanto in tanto, si prega di chiedere conferma delle informazioni fornite nella presente pubblicazione.

© 2020 – 2023 Schneider Electric. Tutti i diritti sono riservati. 990-6287B-017